2104301-001– rev. AB

# **PID Control**

**Application Guide** 

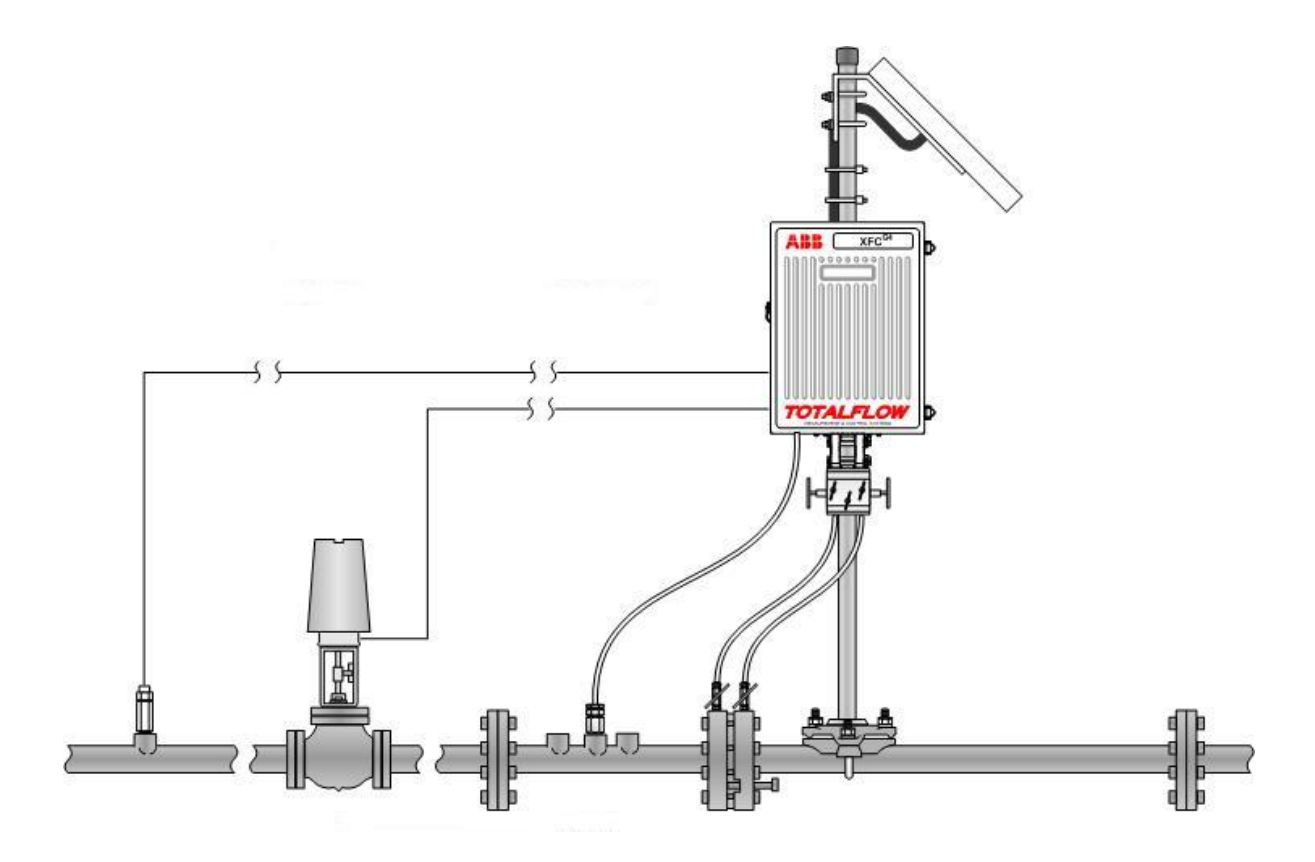

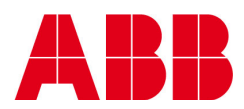

## **TABLE OF CONTENTS**

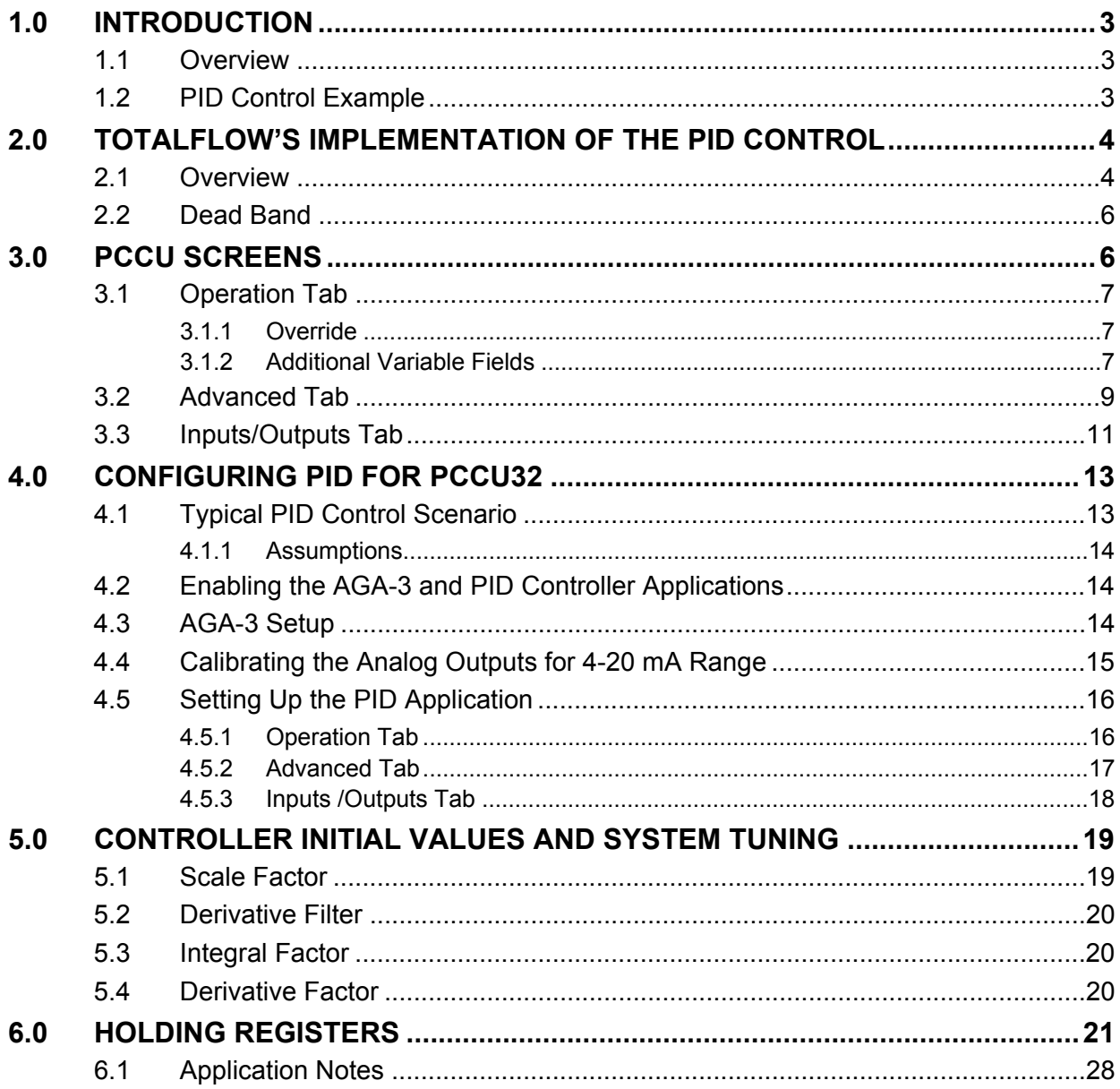

## **1.0 INTRODUCTION**

### **1.1 Overview**

The PID controller calculation involves three separate parameters: the Proportional, the Integral and the Derivative. These three parameters form the PID calculation. The proportional value determines the reaction to the current error; the integral value determines the reaction based on the sum of recent errors and the derivative value determines the reaction based on the rate at which the error has been changing. The weighted sum of these three actions is used to adjust the process via a control element such as the position of a control valve or the power supply of a heating element.

By tuning these three constants in the PID algorithm, the controller can provide control action designed for specific process requirements. The response of the controller can be described in terms of the responsiveness of the controller to an error, the degree to which the controller overshoots the set point and the degree of system oscillation. It should be noted that the use of the PID algorithm for control does not guarantee optimal control of the system or system stability.

Some applications may require using only one or two of the parameters to provide the appropriate system control. This is achieved by setting the gain of undesired control outputs to zero. A PID controller will be called a PI, PD, P or I controller in the absence of the respective control actions. PI controllers are particularly common, since derivative action is very sensitive to measurement noise, and the absence of an integral value may prevent the system from reaching its target value due to control action.

### **1.2 PID Control Example**

A common example of a control loop would be the actions taken to keep one's shower at the ideal temperature. This is a process that typically involves the mixing of two process streams: cold and hot water. A person would feel the water to estimate its temperature. Based on this measurement, they then perform a control action that involves using the cold water tap to adjust the process. The person would repeat this input-output control loop, adjusting the hot water flow until the process temperature stabilized at the desired level.

Feeling the water temperature is taking a measurement of the process value or process variable (PV). The desired temperature is called the set point (SP). The output from the controller and input to the process (the tap position) is called the manipulated variable (MV). The difference between the measurement and the set point is the error (e), i.e., too hot or too cold and by how much.

As a controller, the person decides roughly how much to change the tap position (MV) after the temperature is determined (PV), and therefore, the error. This first estimate is the equivalent of the proportional action of the PID controller. The integral actions of a PID controller can be thought of as gradually adjusting the temperature when it is almost at the correct temperature. Derivative action can be thought of as noticing the water temperature is becoming hotter or colder, how fast, anticipating further change and then adjusting for a soft landing at the desired temperature (SP).

Making a change that is too large when the error is small is equivalent to a high gain controller and will lead to overshoot. If the controller were to repeatedly make changes that were too large and repeatedly overshoots the target, this control loop would be termed unstable, and the output would oscillate around the set point in either a constant, growing or decaying sinusoid. A human would not do this because our adaptive controllers learn from the process history, but PID controllers do not have the ability to learn and must be set up correctly. Selecting the correct gains for effective control is known as tuning the controller.

If a controller starts from a stable state at zero error  $(PV = SP)$ , then further changes by the controller will be in response to changes in other measured or unmeasured inputs to the process that impact on the process, and accordingly, on the PV. Variables that impact on the process, other than the MV, are known as disturbances. Generally, controllers are used to reject disturbances and/or implement set point changes. Changes in feed water temperature constitutes a disturbance to the shower process.

In theory, a controller can be used to control any process which has a measurable output (PV), a known ideal value for that output (SP) and input to the process (MV) that will effect the relevant PC. Controllers are used in the industry to regulate temperature, pressure, flow rate, chemical composition, speed and practically every other variable for which a measurement exists. Automobile cruise control is an example of a process which utilizes automated control.

Due to the long history, simplicity, well grounded theory, simple setup and maintenance requirements, PID controllers are the controllers of choice for many of these applications.

## **2.0 TOTALFLOW'S IMPLEMENTATION OF THE PID CONTROL**

### **2.1 Overview**

In the following discussion, several terms are used interchangeably:

- Proportional and Gain
- Integral and Reset
- Derivative and Rate
- Manipulated Variable (MV) and Individual PID Output
- Xout and selected output
- Process Variable (PV) and Measured Value (m)
- Scale and Normalizing Factor

The user's particular control situation may require a single PID controller that controls a single process variable; however, Totalflow has implemented PID control in such a way as to allow multiple controllers to manipulate a single process variable. A single PID application supports a Primary and Override controller.

For example, if the user wishes to control on flow rate only, a single PID (Primary) can perform the task sufficiently. In many situations, the user may be required to control not only on flow rate but on a down stream pressure limit (i.e., a down stream sales point that cannot allow pressures higher than 600psi). In this situation, the user may want to implement two PID controllers (Primary and Override): one controlling on flow rate (Primary) and one controlling on the down stream pressure (Override).

Totalflow's PID implementation requires a few more variables. These variables will decide which PID controller's (Primary or Override) manipulated variable (MV) will be selected to drive the process (valve position). The value of the selected MV is passed back into the calculation of both controllers as a tracking variable (TK). Passing the tracking variable back into calculations keeps the unselected PID output (MV) in the range of the selected PID output (MV). This prevents the unselected PID output from "winding up". If and when the unselected PID becomes the selected PID, its MV will be closer to the value it is trying to achieve.

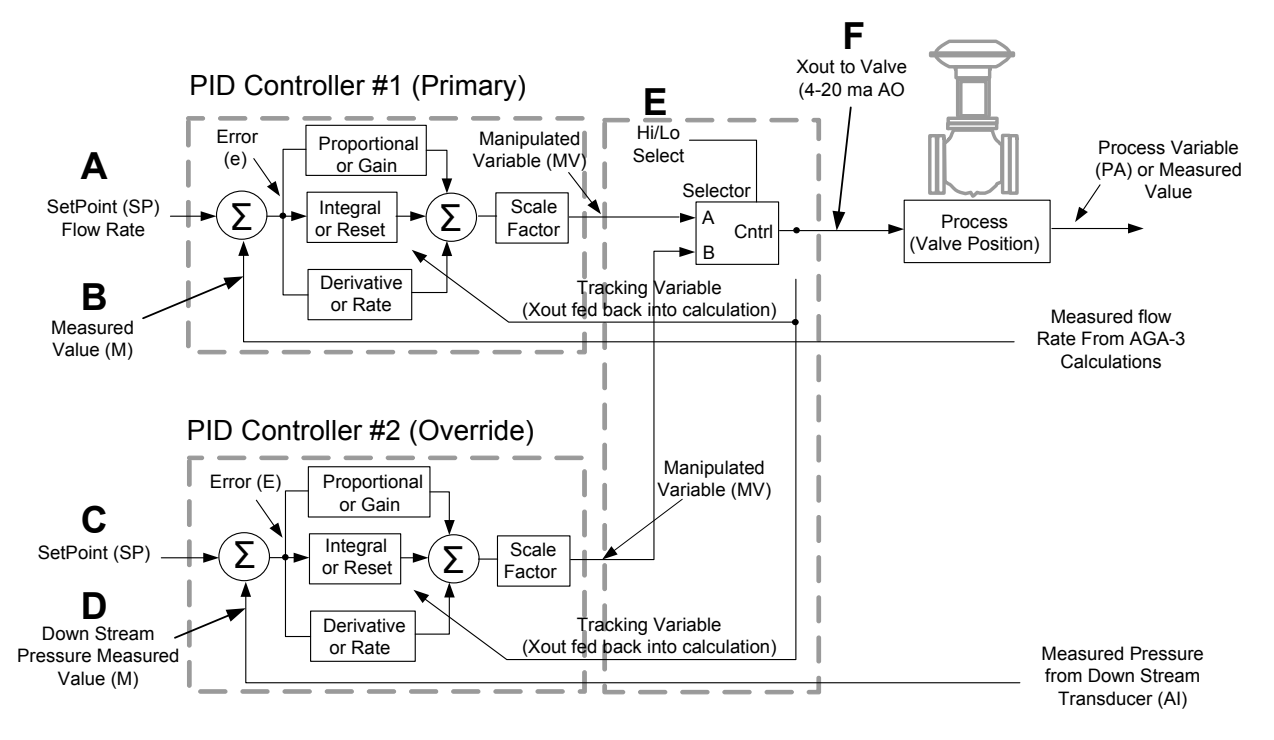

*Figure 1 PID Diagram* 

| ID | <b>Descriptor</b>                        | <b>Definition</b>                                                                                                   |
|----|------------------------------------------|----------------------------------------------------------------------------------------------------|
| A  | <b>Flow Rate Set Point</b>               | Desired flow rate is set by user.                                                                                   |
| B  | <b>Measured Flow Rate</b>                | Actual flow rate comes from AGA-3 calculation.                                                                      |
| С  | Down Stream Pressure<br><b>Set Point</b> | Desired limit for down stream pressure is set by<br>user.                                                           |
| D  | <b>Measured Down Stream</b><br>Pressure  | Actual down stream pressure comes from an<br>external transducer.                                                   |
| E  | Lo/Hi Select                             | Desired controlling output is selected by user.                                                                     |
| F  | Xout to Valve                            | 4-20 mA AO to control valve position to maintain<br>desired flow rate and not exceed down stream<br>pressure limit. |

*Table 1 Key Points in the PID Diagram* 

### **2.2 Dead Band**

Totalflow's PID controllers implement a dead band. The dead band represents the range over which the primary controller will allow the process variable (PV) to deviate without exerting any correction. For example, imagine the user is attempting to maintain a flow rate of 400MCF. If that flow rate were to fluctuate between 395 and 405MCF, the controller would exert no correction. The dead band would be 10MCF.

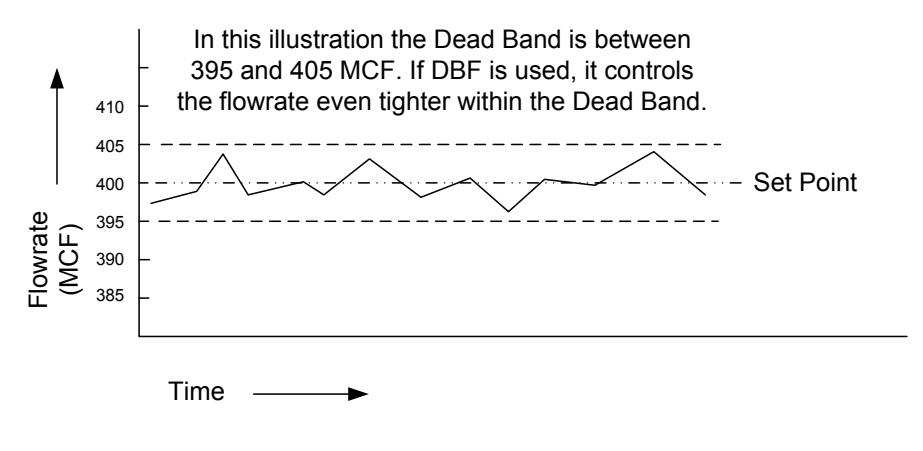

*Figure 2 Dead Band* 

In an effort to afford even tighter control over the process variable (i.e., flow rate), Totalflow has incorporated a dead band gain factor (DBF). The DBF (if set to a nonzero value) allows the operator to have some control over operation within the dead band. If the DBF is used, it is multiplied by the scale factor (KN or normalizing gain) to determine the controller output (MV). If DBF is set to zero, no control action is exerted within the dead band.

## **3.0 PCCU SCREENS**

The Operation tab displays three "scales" and a table with three columns. The first column lists the variables by name. The second column lists the variable values for the Primary PID. The third column lists the variable values for the Override PID. The grayed out variables (Process Variable and Output) are read only. They monitor those variables and cannot be "set" by the operator. The three "scales" (PV, SP and Output) provide a live, visual indication of those three variables.

## **3.1 Operation Tab**

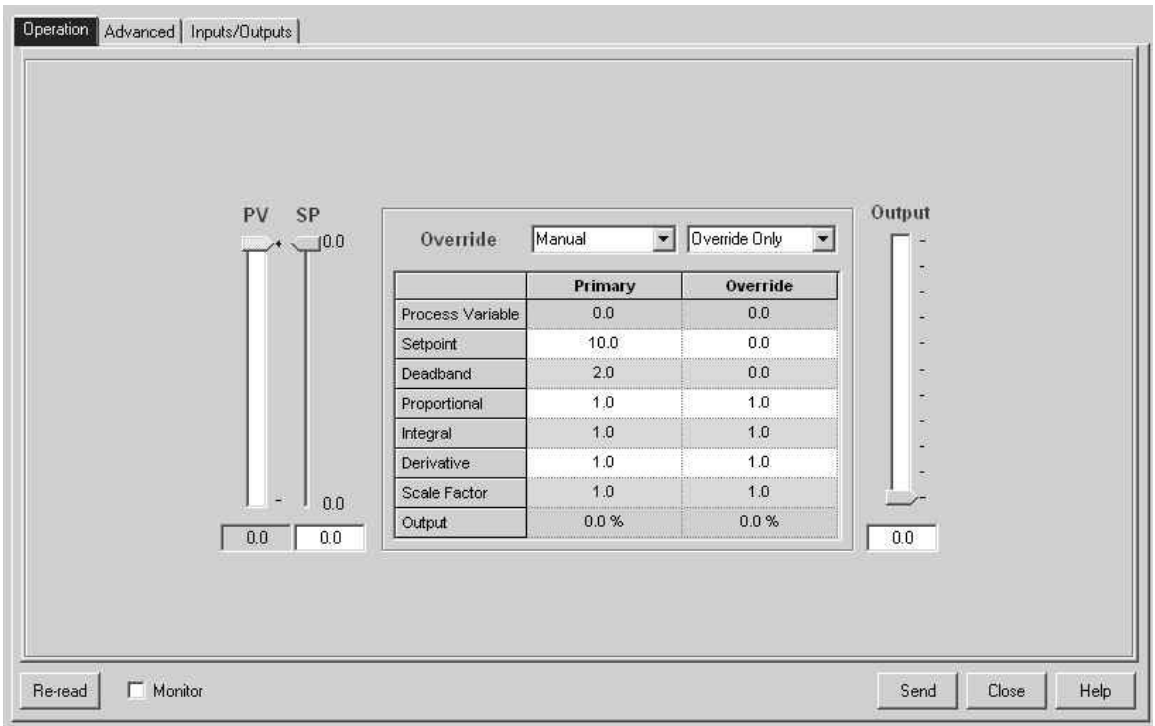

### *Figure 3 Operations Tab*

The following will provide details on the assorted variables that are encountered within the tab.

#### **3.1.1 Override**

- Manual In Manual mode, the user can set the PID output manually using the Output slider. To achieve a bump-less transfer between Auto and Manual mode, the set point is set equal to the measured value  $(PV)$ . The error  $(SP - m)$  would be zero, and therefore, no "bump". If the user wants the Primary and the Override PIDs to track during Manual mode operation, Manual Mode Tracking should be enabled.
- Auto Auto is the default and the normal mode of operation for the PID application. In Auto mode, the PIDs will determine the PID outputs not the user.
- Primary Only Only one controller (Primary) is being implemented. In the example, the user would be controlling strictly on flow rate with no pressure override.
- Override Only Only one controller (Override) is being implemented. In the example, the user would be controlling strictly on down stream pressure with no control of flow rate.
- Override Control Both PIDs are being implemented (Primary and Override). In the example, the user would be controlling the flow rate with the Primary PID and using the Override PID to control down stream pressure.

#### **3.1.2 Additional Variable Fields**

The following are the additional variable fields that the user will encounter in the Operations tab (see Table 2).

## *Table 2 Operations Tab Variable Fields*

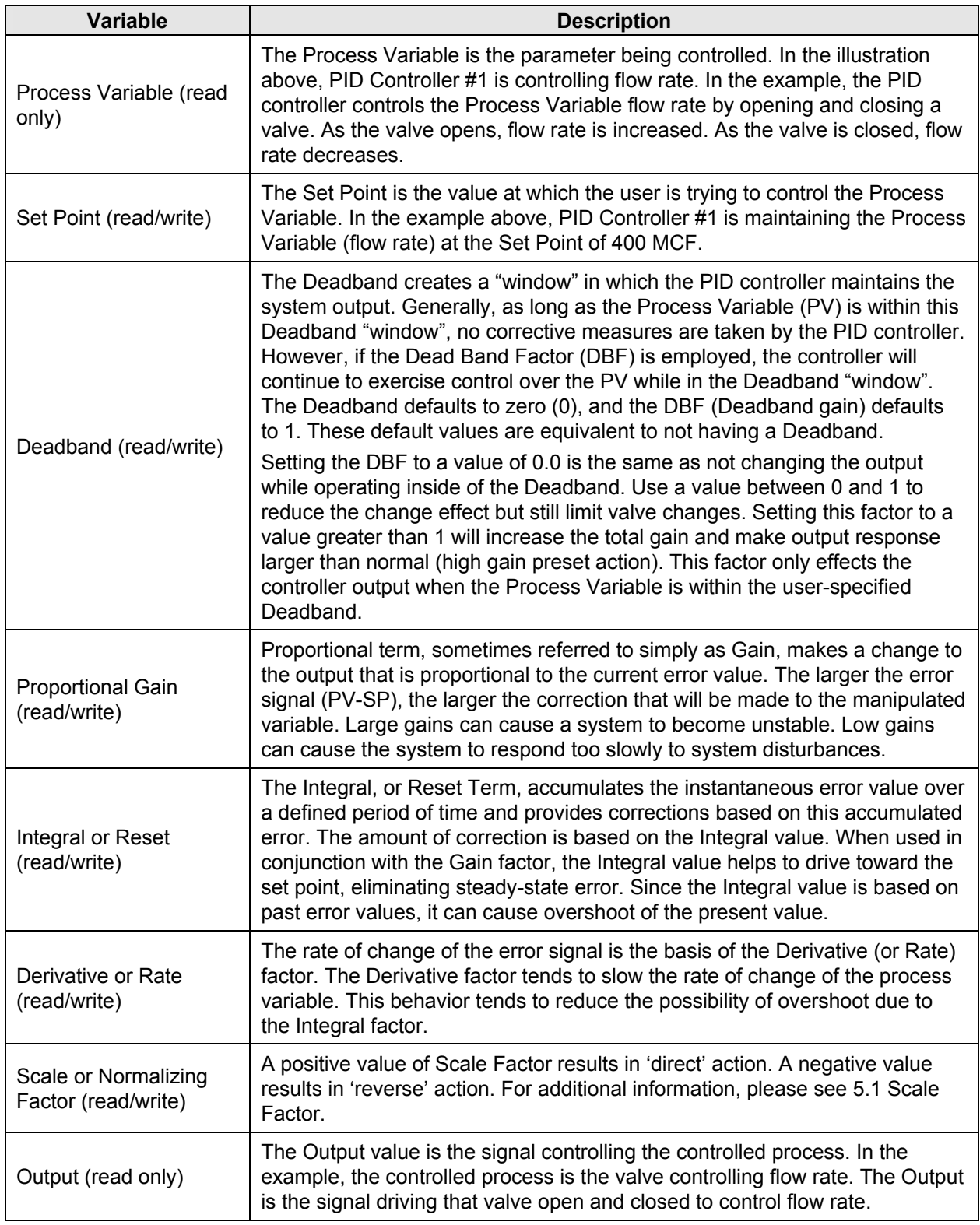

## **3.2 Advanced Tab**

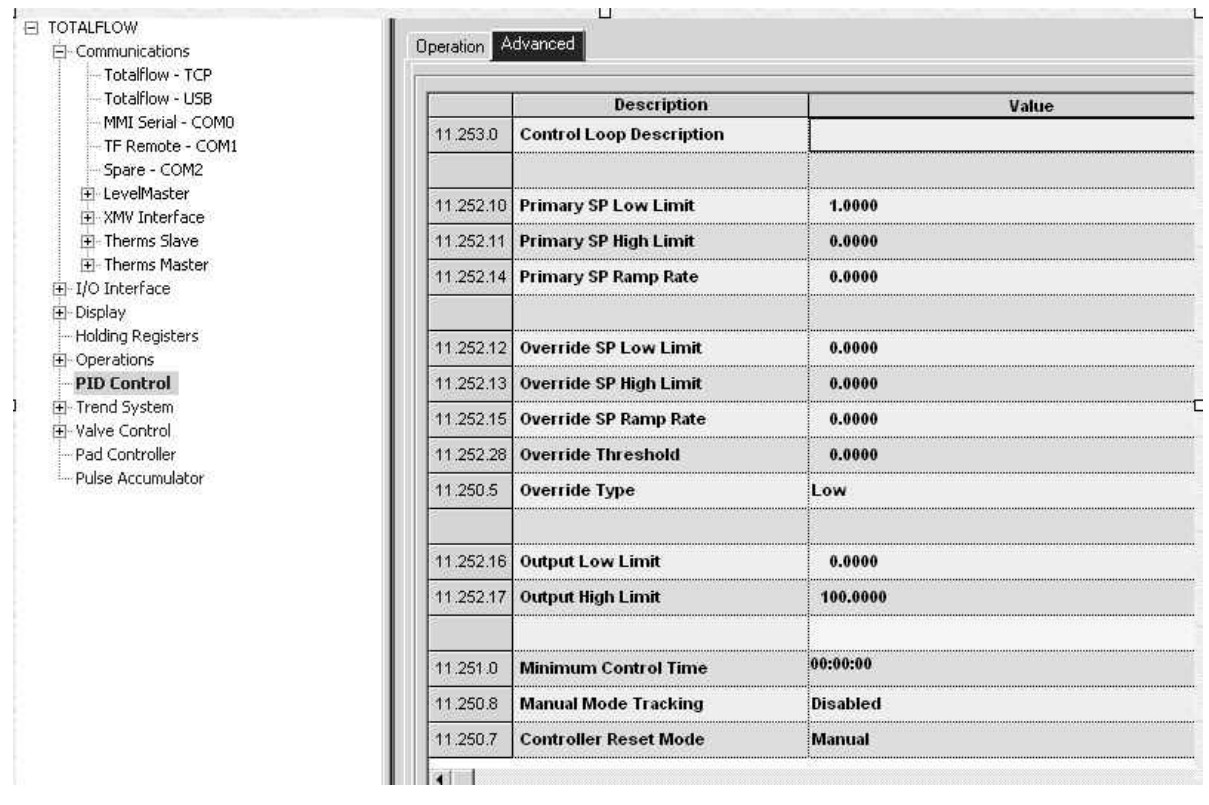

## *Figure 4 Advanced Tab*

The following are the fields that the user will encounter when they are in the Advanced tab.

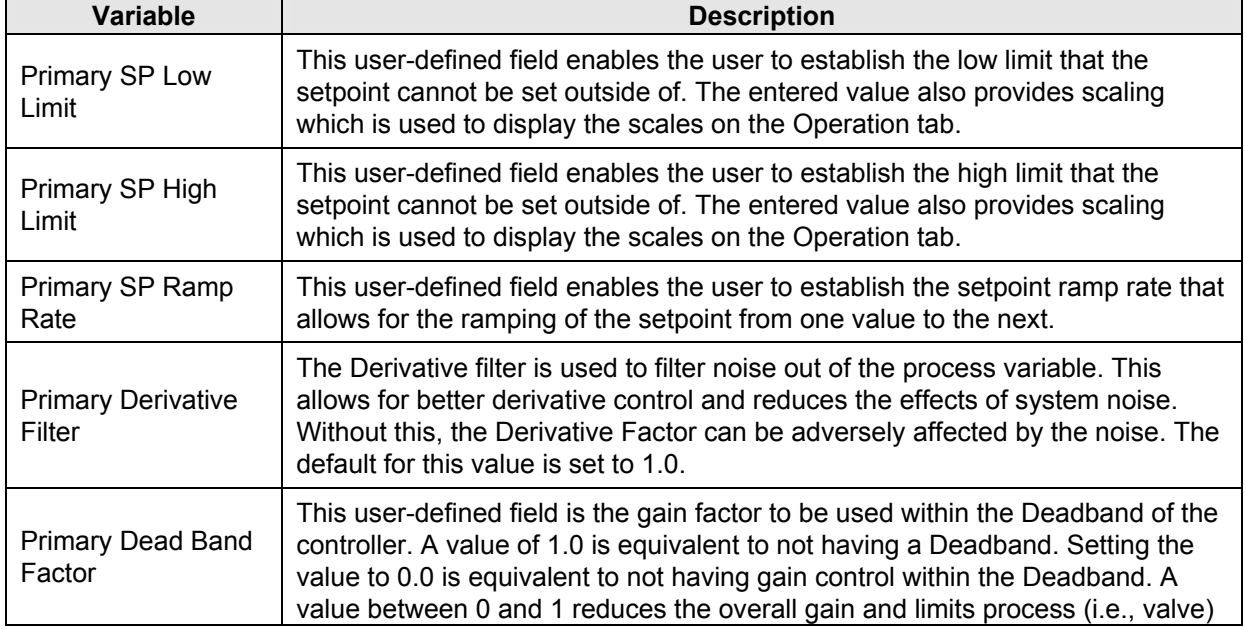

### *Table 3 Advanced Tab Variable Fields*

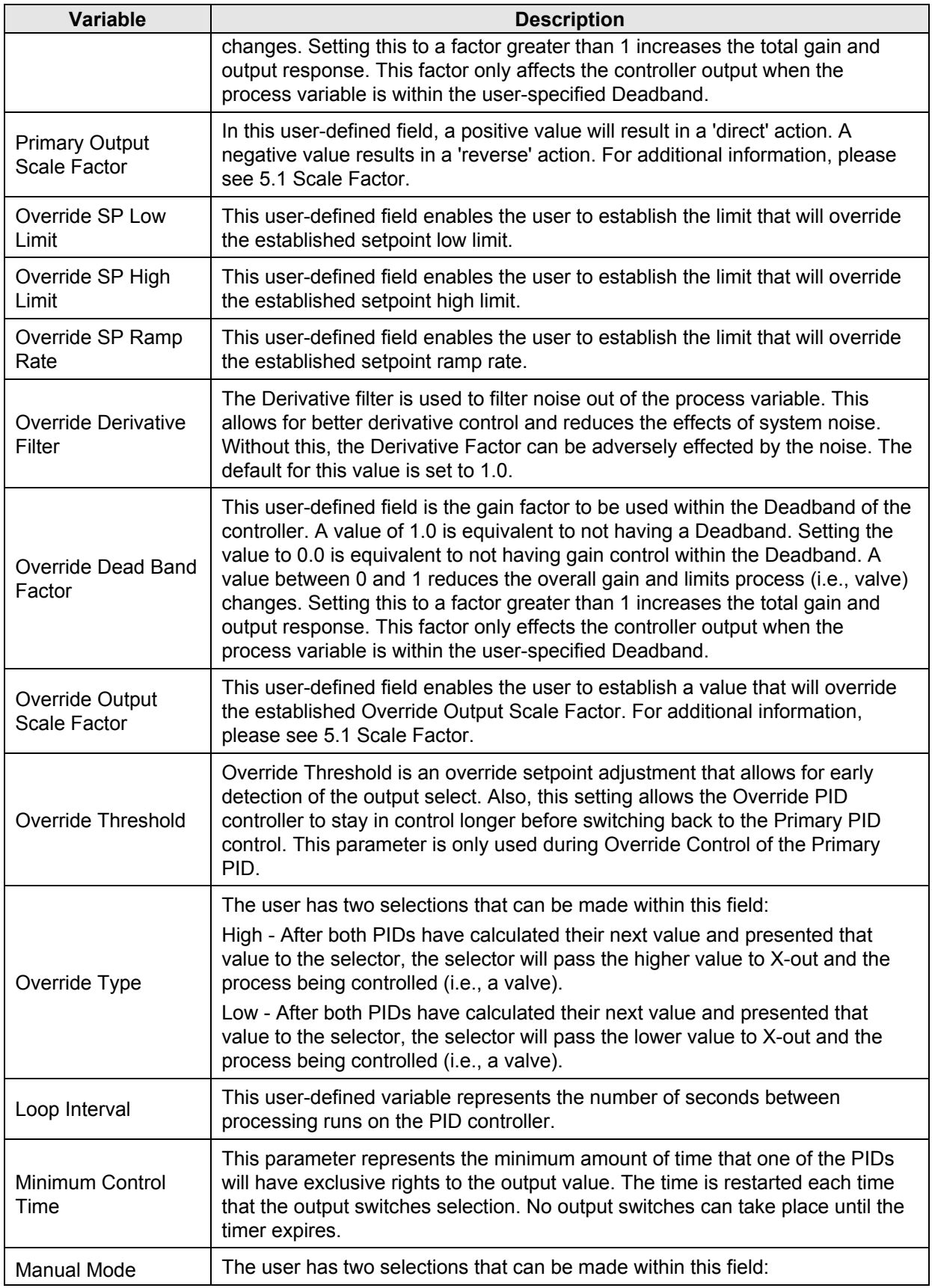

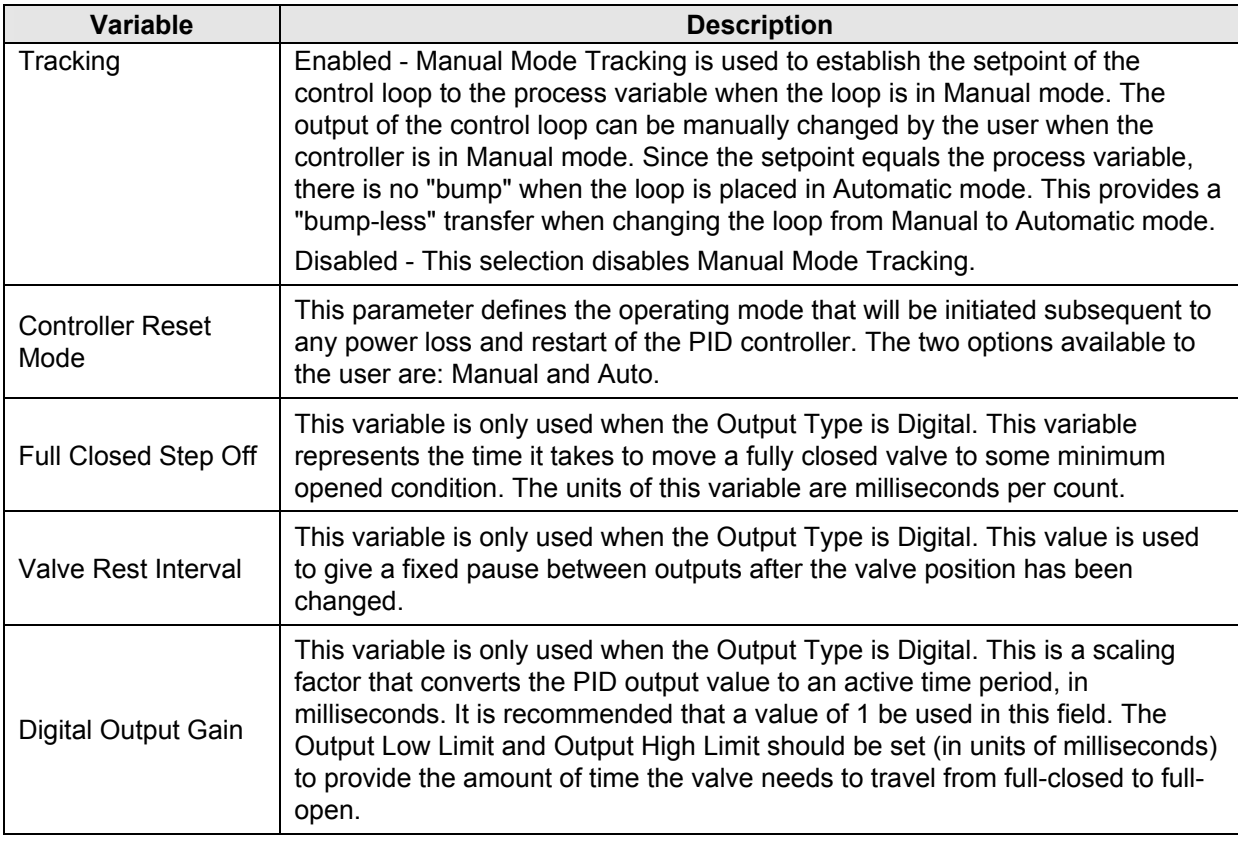

## **3.3 Inputs/Outputs Tab**

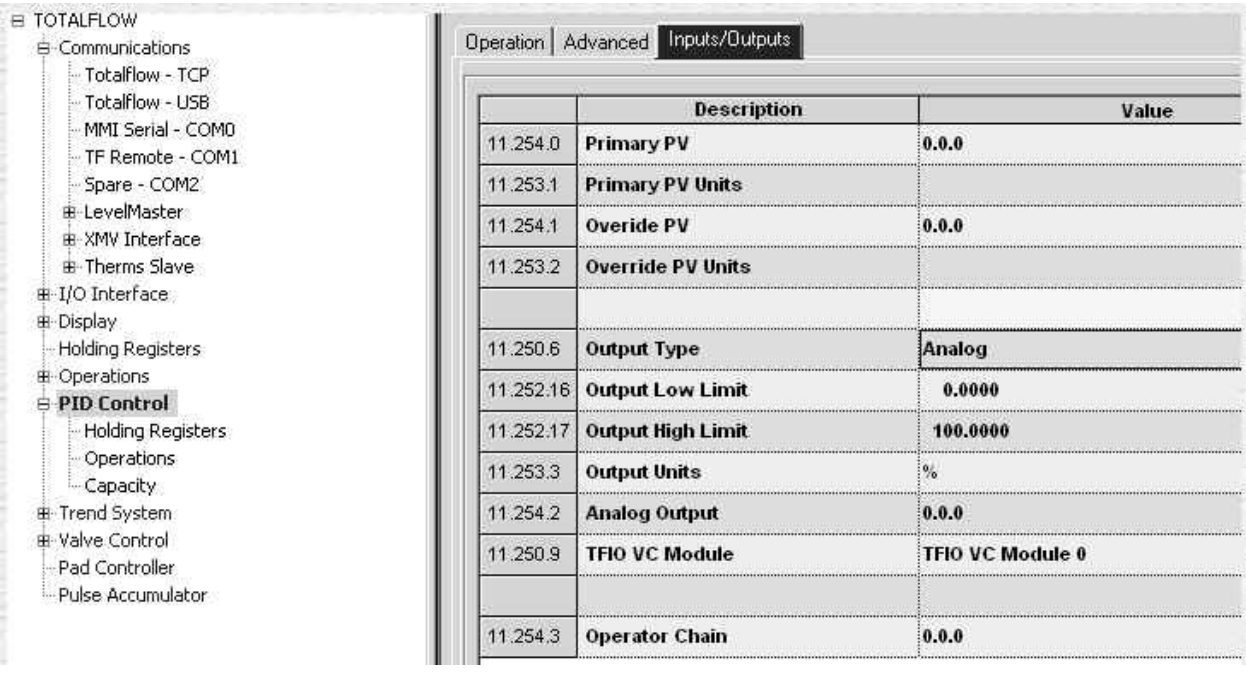

## *Figure 5 Inputs/Output Tab*

## *Table 4 Input/Output Variable Fields*

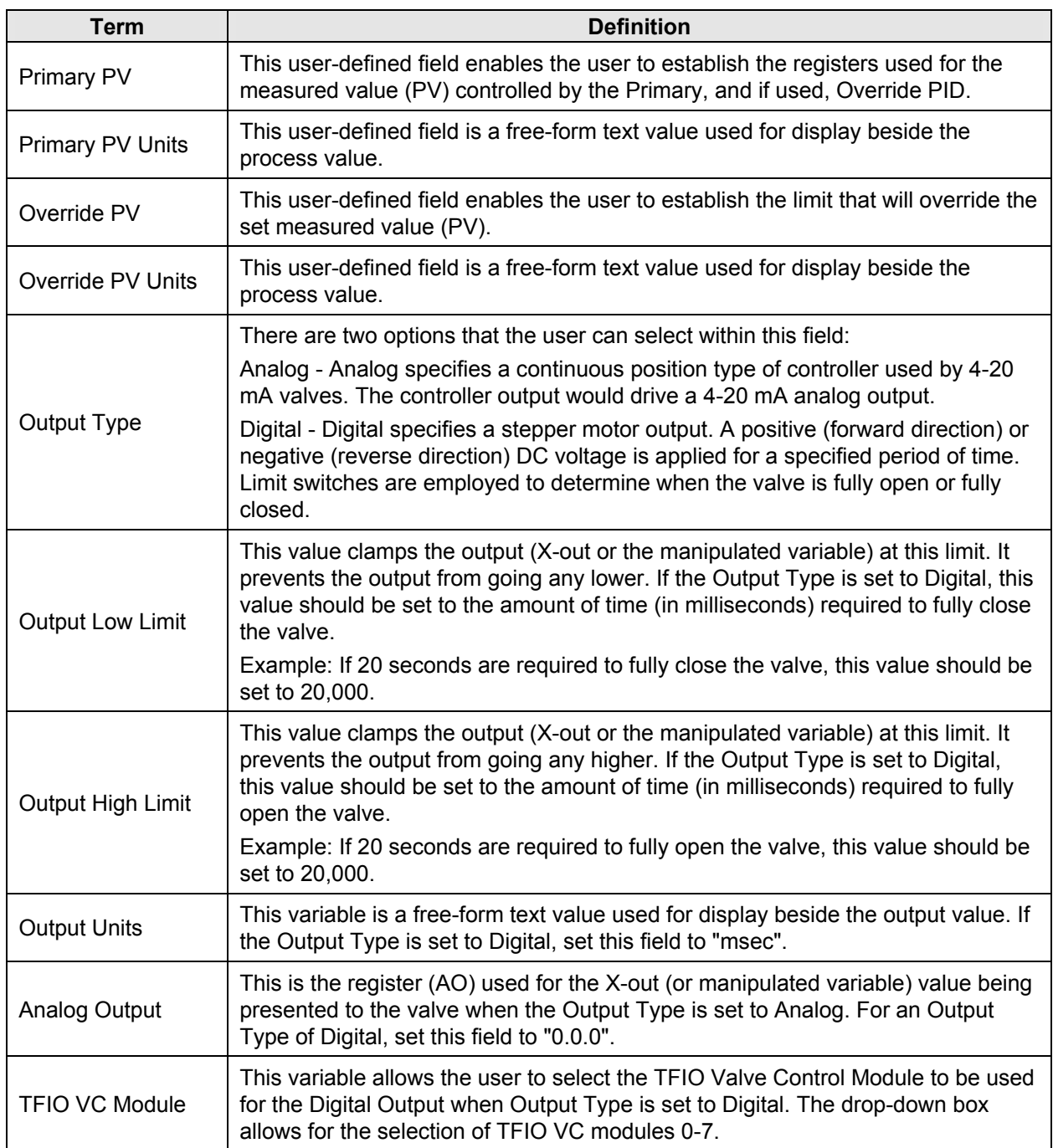

## **4.0 CONFIGURING PID FOR PCCU32**

Totalflow's XSeries (XFC and XRC) is used as a method of providing support for the PID application.

## **4.1 Typical PID Control Scenario**

A common implementation of the Totalflow PID controller involves a simultaneous control of flow rate and down stream static pressure. PID #1 (Primary PID) is controlling flow rate at 400MCF, while PID #2 (Override PID) is being used to prevent down stream pressure from exceeding 1000PSI.

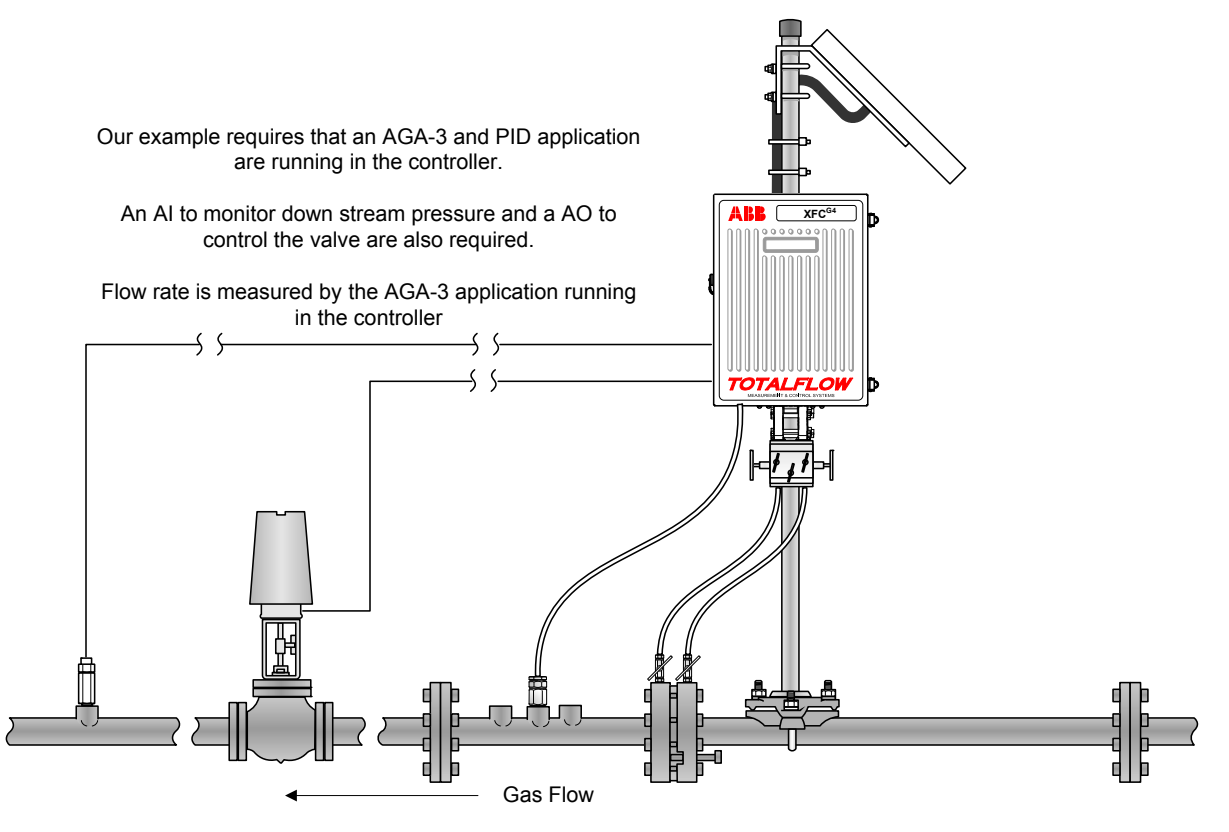

#### *Figure 6 PID Scenario*

For the scenario, the Totalflow controller is running an AGA-3 application for flow rate and the PID application for system control. An AI is used to monitor a down stream pressure transducer and an AO is used to control the main valve. Refer to the above illustration for a graphical representation of this scenario.

Each PID (Primary and Override) goes through the following steps:

- Calculates the difference between the actual value and the setpoint.
- The error signal is processed per the various gain factors (proportional, integral, derivative and normalizing gain) and sent to the selector switch.
- The selector switch selects between the Primary and Override output, depending upon the user setting of Override Type (high or low).
- The selector output  $(X$ -out) is sent to the valve.

• The manipulated variable (MV) of the PID whose PID was NOT selected tracks the value of the PID whose MV was selected. The prevents "winding up" of the PID whose output was not selected. It also produces a bump-less transfer to the other PID when that transfer is required.

For the scenario that is being established, the Primary PID is controlling flow rate at 400MCF. The Override PID is watching down stream static pressure and is going to prevent it from going over 1000PSI. Each PID, through the selector switch, has control over the valve position, when appropriate.

As the flow rate drops below 400MCF, the MV of the Primary PID will be re-calculated based on the error signal (flow setpoint–flowrate PV). This new MV is presented to the selector. At the same time, the Override PID will recalculate its MV. If its upper limit (1000PSI) has not been met, it will try to open the valve all the way. If the Override Type has been set to 'low', the selector will select the lower of the two MVs to be output to the valve. Which MV is the lower of the two PIDs will depend upon the error signal and the various gain settings of the PIDs. Assuming that the Override PID is higher than the Primary PID, the Primary PID's MV (being the lower of the two) would continue to open the valve.

When (and if) the down stream pressure limit of 1000PSI is reached, the Override PID would become the controlling PID. Again, both PIDs would recalculate their manipulated variables and present them to the selector. The lower MV (now the Override PID) would be selected to pass onto the valve, and it would begin to close. The Primary MV will track the Override PID until the Override MV becomes unselected or lower than the Primary MV. At this point, the Primary MV would again control the valve, and the Override MV will track the Primary MV.

#### **4.1.1 Assumptions**

It is assumed within this scenario that both the transducer and control valve are installed on the pipe. It is also assumed that the user is using an  $XFC^{G4}$ .

The subsequent information will detail the steps necessary to establish this scenario.

## **4.2 Enabling the AGA-3 and PID Controller Applications**

- **1)** Move to slot 11 within the Applications tab.
- **2)** From the drop-down menu, select AGA-3 Measurement.
- **3)** Click the Send button, and then click the Re-read button. AGA3-1 will display in the tree-view under the Flow Measurement main menu.
- **4)** Next, move to slot 101 thru 119 within the Applications tab.
- **5)** From the drop-down menu, select PID Controller.
- **6)** Click the Send button, and then click the Re-read button. PID Control will display in the tree-view under the Flow Measurement main menu.

## **4.3 AGA-3 Setup**

- **1)** Within the tree-view, the user can move to the AGA-3 application under the Flow Measurement main menu. Move to the Current tab.
- **2)** Within the Current tab, hover the mouse over the Flow Rate amount. A small information box will display that details the register number for the value. Write down the register number. For the sake of these instructions, the register number is 11.7.19. This value will be used for the Primary PID.

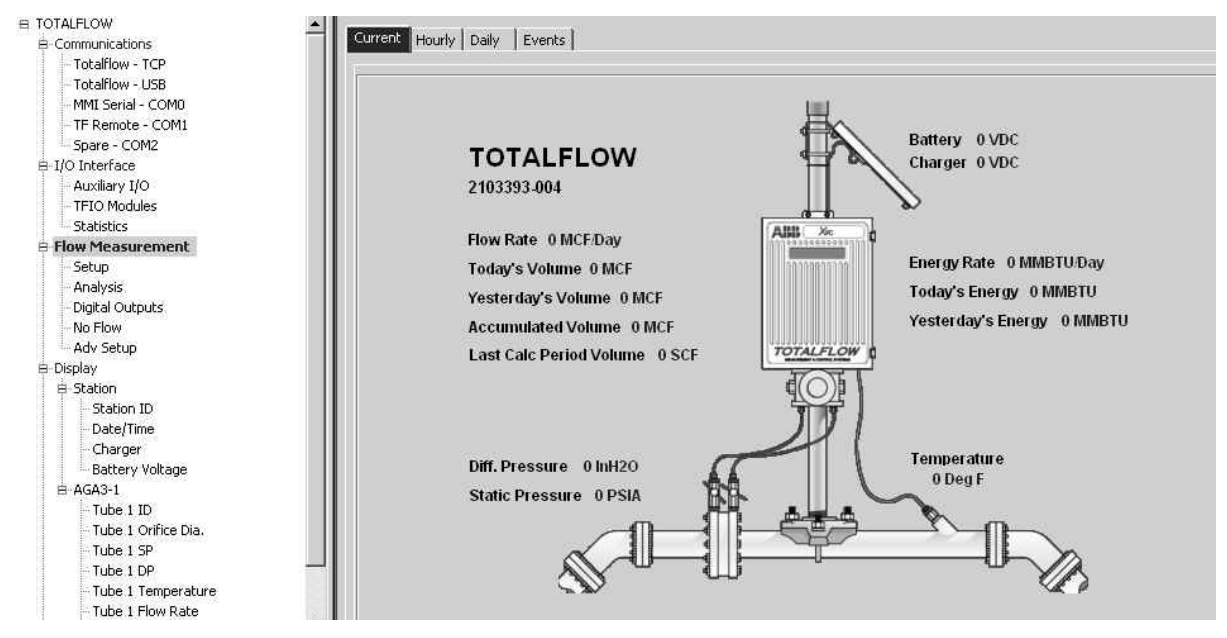

*Figure 7 AGA-3 Current Tab* 

## **4.4 Calibrating the Analog Outputs for 4-20 mA Range**

- **3)** From the PCCU main window tool bar, click on the Tools icon. This will take the user to the Calibrate screen.
- **4)** From the tree-view, click on the corresponding TFIO module that is to be calibrated.
- **5)** Connect a current meter in series with the TFIO module, and load. This can be any one of the four terminals on the TFIO module. Ensure that the terminal selected goes directly to the load.
- **6)** Click the Manual Mode radio button.
- **7)** Click on the Low button in the Calibration (ma) section of the window. Enter the reading displayed by the current meter. Click OK. The ammeter reading should be slightly less than 4 mA.
- **8)** Click on the High button on the Calibration (ma) side of the screen, and enter the reading displayed by the current meter. Click OK. The ammeter reading should be slightly above 20 mA.
- **9)** The user will see a dialog box stating that the calibration is complete. Acknowledge the message by clicking the OK button. The Current Values windows (Eng. Units, %FS and mA) should be showing full scale values.

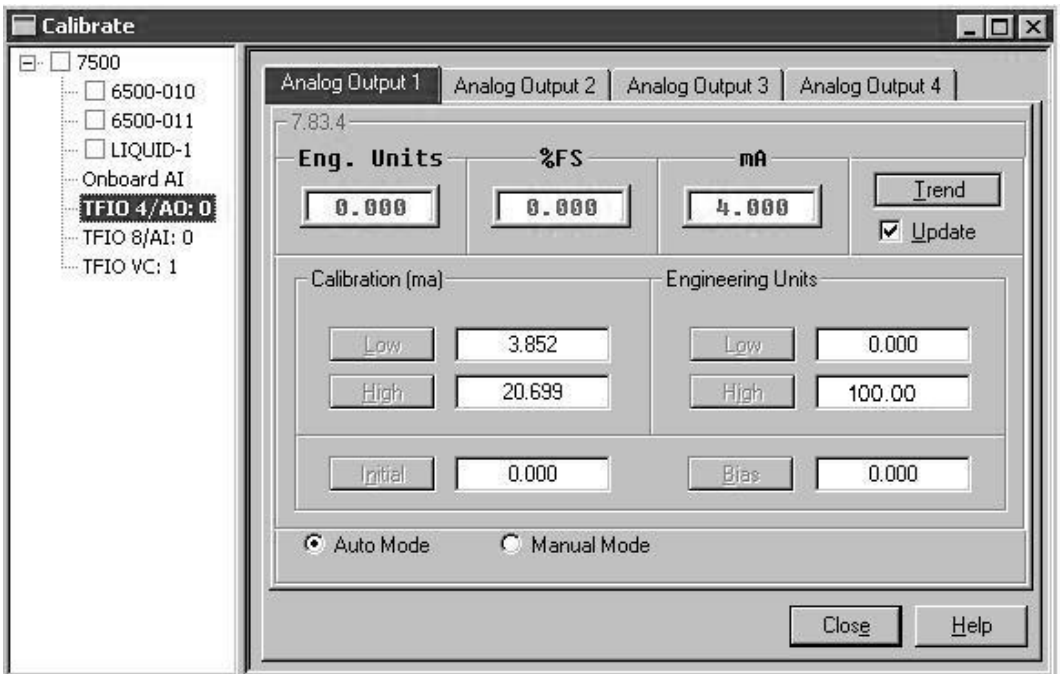

*Figure 8 Calibrate Window* 

## **4.5 Setting Up the PID Application**

#### **4.5.1 Operation Tab**

- **1)** The user will need to navigate to Entry mode within PCCU. Upon completing this task, click on PID Control within the tree-view. By default, the user is taken to the Operation tab.
- **2)** Within the Operation tab, the user will see three scales and an information table with three columns. The first column is a list of each PID variable by name. The second column lists the PID values for the Primary PID. The third column lists the PID values for the Override PID (see ).
- **3)** In keeping with the established scenario, the user will click into the Setpoint field in the Primary column, and enter a value of 400.
- **4)** Next, the user will move to the adjacent Override column, and type in the Setpoint value as 1000.
- **5)** Next, move to the Deadband field under the Primary column, and type in .5. Move to the adjacent Override column, and set the Deadband value to 2.0.
- **6)** When finished, click the Send button.

| Dpetation Advanced   Inputs/Outputs |                              |                                                      |                            |
|-------------------------------------|------------------------------|------------------------------------------------------|----------------------------|
|                                     |                              |                                                      |                            |
|                                     |                              |                                                      |                            |
|                                     | PV<br>SP<br>Primary<br>600.0 | Auto<br>$\overline{\mathbf{r}}$                      | Output<br>Override Control |
|                                     |                              |                                                      |                            |
|                                     | ٠                            | Primary                                              | Override                   |
|                                     | ×<br>Process Variable<br>÷   | 0.0 Test                                             | 0.0                        |
|                                     | Setpoint<br>٠                | 400.0                                                | 1000.0                     |
| R                                   | Deadband                     | 0.5                                                  | 2.0                        |
|                                     | ۰<br>Proportional            | 1.0                                                  | 1.0                        |
|                                     | ×<br>Integral                | 00100100110<br><b>HONOHONO</b><br>1,0<br><b>DOM:</b> | 1,0<br><b>HITHITING</b>    |
|                                     | ٠<br>Derivative              | 5.0                                                  | 1.0                        |
|                                     | Scale Factor<br>0.0<br>ж     | 1.0                                                  | 1.0                        |

*Figure 9 Operation Tab* 

### **4.5.2 Advanced Tab**

- **1)** Click the Advanced tab within the PID Control application. The user will need to set the following parameter fields:
	- a. Primary SP High Limit 600.0
	- b. Override SP High Limit 1500.0
	- c. Minimum Control Time 00:00:10
	- d. Manual Mode Tracking Enabled
- **2)** The remaining parameter fields can stay at their default settings.
- **3)** Click the Send button.
- **4)** Click the Re-read button. The user can then click on the Operation tab, and verify that the values entered within the Advanced tab have taken effect.

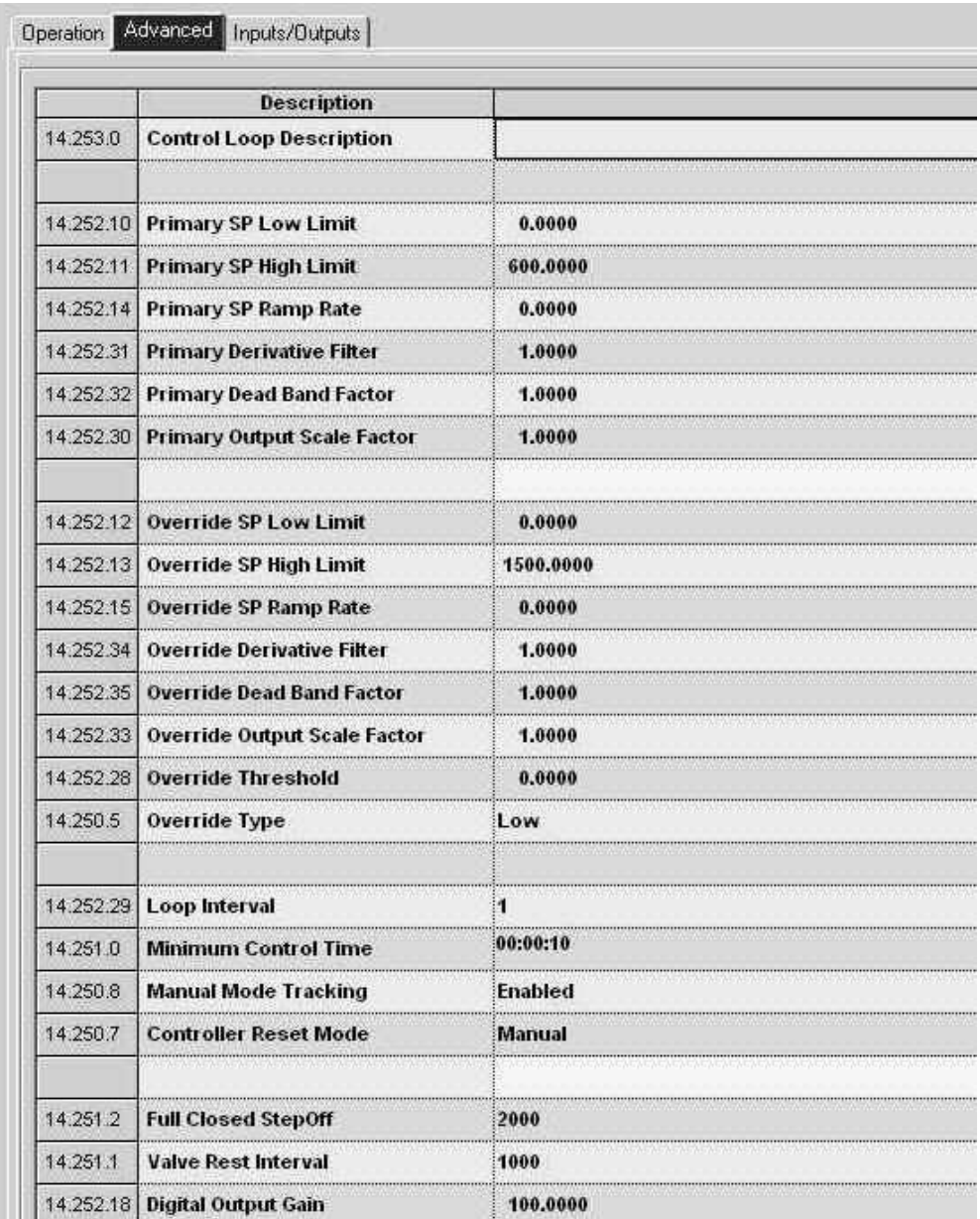

#### *Figure 10 Advanced Tab*

### **4.5.3 Inputs /Outputs Tab**

- **1)** Click the Inputs/Outputs tab within the PID Control application. The user will need to set the following parameter fields:
	- a. Primary PV 11.7.19
	- b. Primary PV Units MCF/Day
	- c. Override PV 7.3.3
	- d. Output Type Analog
	- e. Analog Output 7.81.0
- **2)** The remaining parameter fields can stay at their default settings.
- **3)** Click the Send button.
- **4)** Click the Re-read button. The user can then click on the Operation tab, and verify that the values entered within the Advanced tab have taken effect.

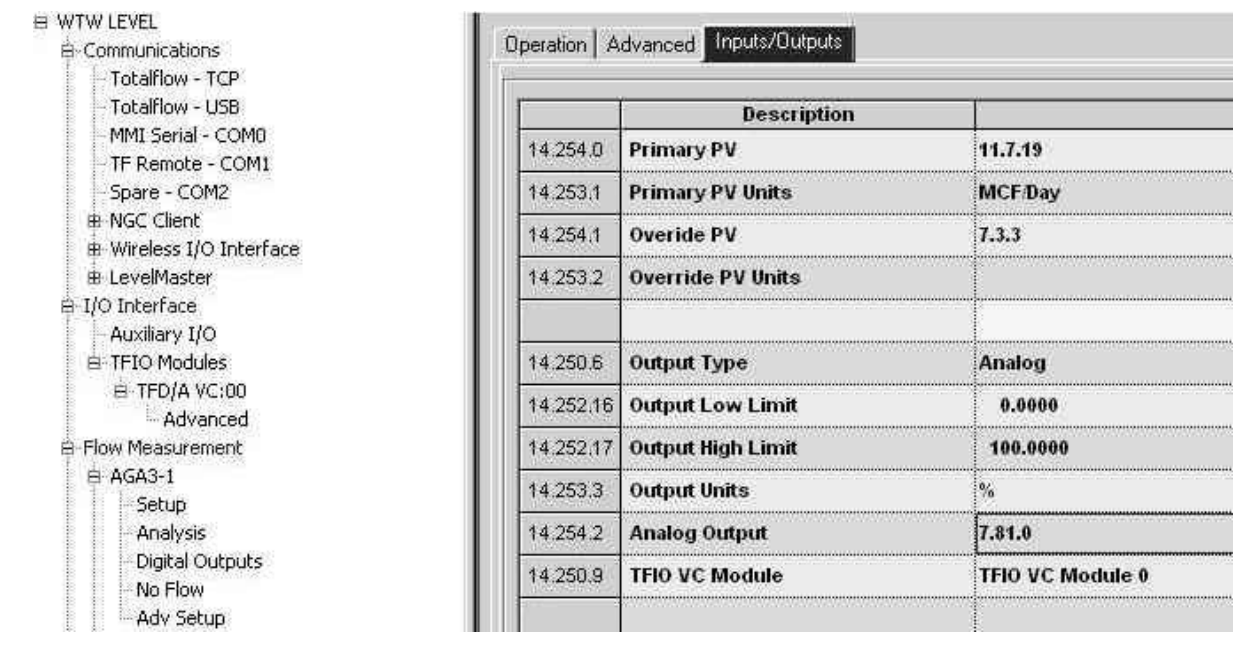

#### *Figure 11 Inputs/Outputs Tab*

## **5.0 CONTROLLER INITIAL VALUES AND SYSTEM TUNING**

If the PID controller needs to be more responsive (act more quickly), increase the proportional factor and/or decrease the integral factor. The derivative factor may need to be increased in order to dampen any overshoot or undershoot in the controller output. The actual values selected for these parameters will depend upon the process that is under control.

The following information should also be considered when setting initial values for the PID controller.

### **5.1 Scale Factor**

Scale factor is a mapping between the process value and the output value.

The general equation is: **output/process value = Scale Factor**, where the numbers used are the full scale values of their ranges.

Example: The process variable is flow rate and its measurement is coming from an AGA-3 application. The flow is being controlled by a 4-20ma control valve. The maximum flow rate when the valve is fully open is 800MCF. The output value used to control the 4-20ma valve is 0-100%. Then a good initial scale factor is 100/800 or 0.125.

As experience is acquired with the use of this algorithm, the following equation may be used to provide a better initial value:

#### **(Proportional gain x output) / process value = Scale Factor**

### **5.2 Derivative Filter**

This value should never be set to a value less than the loop interval. This parameter acts as a derivative amplifier when the value is less than the loop interval. This will cause severe oscillations in the output value. A value equal to the loop interval provides the means of disabling the derivative filter.

This parameter is used to reduce the noise reading of the derivative factor. Noisy process readings can cause the controller derivative factor to cause "chattering" of the control process (i.e. the valve). Process variables such as flow rate or flow volume will probably not benefit from using the derivative filter, but pressure or temperature used for the process variable reading will benefit from the use of the derivative filter.

### **5.3 Integral Factor**

The Integral factor is primarily thought of as the 'output to input' phase changing parameter. A value of less than 1.0 produces preset action, or anticipatory action. Where as, an integral factor value greater than 1.0 produces a delayed action. The default value of 1.0 provides no phase change and a value of 0.0 provides zero effect in the output value.

### **5.4 Derivative Factor**

The derivative factor is primarily the emergency operation when the process variable starts to deviate from the set point. This parameter is responsible for reducing or eliminating the overshoot or undershoot of the set point when the set point is changed, or some disturbance takes the process variable away from its controlled position. It is important that the derivative factor, as it is applied to the process variable, is not fooled by noise. The response of the control valve is the primary concern for the value of the derivative factor (how much output is needed to get the valve moving in the right direction). A highly filtered process value (using the derivative filter) will need a much larger derivative factor to produce the desired effect. (i.e. a derivative filter value of 8 will need a derivative factor multiplied by 2 to restore the losses of the filter).

## **6.0 HOLDING REGISTERS**

The following information will describe the Totalflow registers for the G4 PID/Operations/Holding applications.

The Totalflow G4 XFC devices provide access to application data by numeric tags. These numeric tags consist of three values: application number, array number and register number. These three values uniquely identify any accessible application data item. These values are commonly referred to as "app.array.register".

It should be noted the following format for the register list is array#.register#. The application can be instantiated in any application slot.

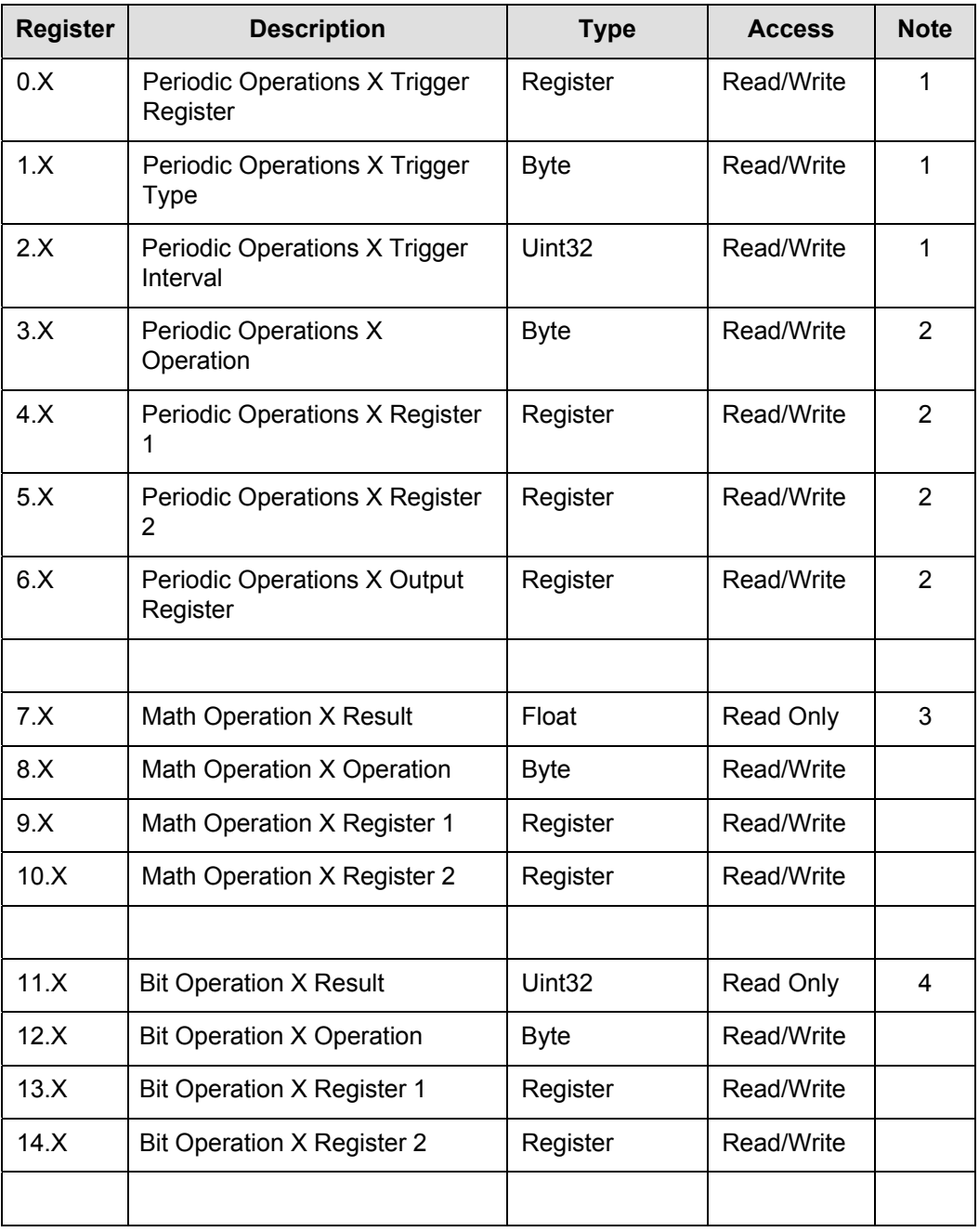

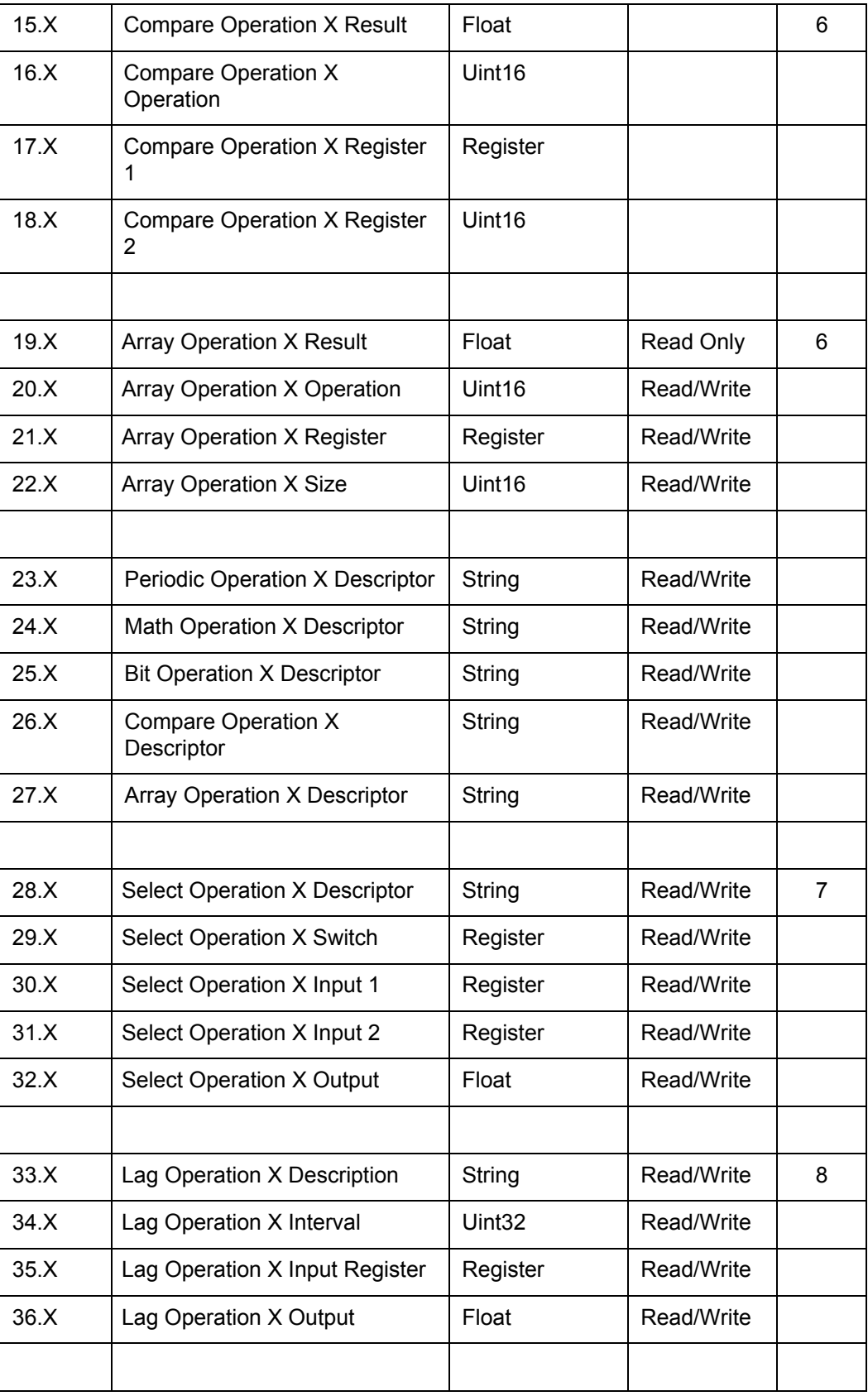

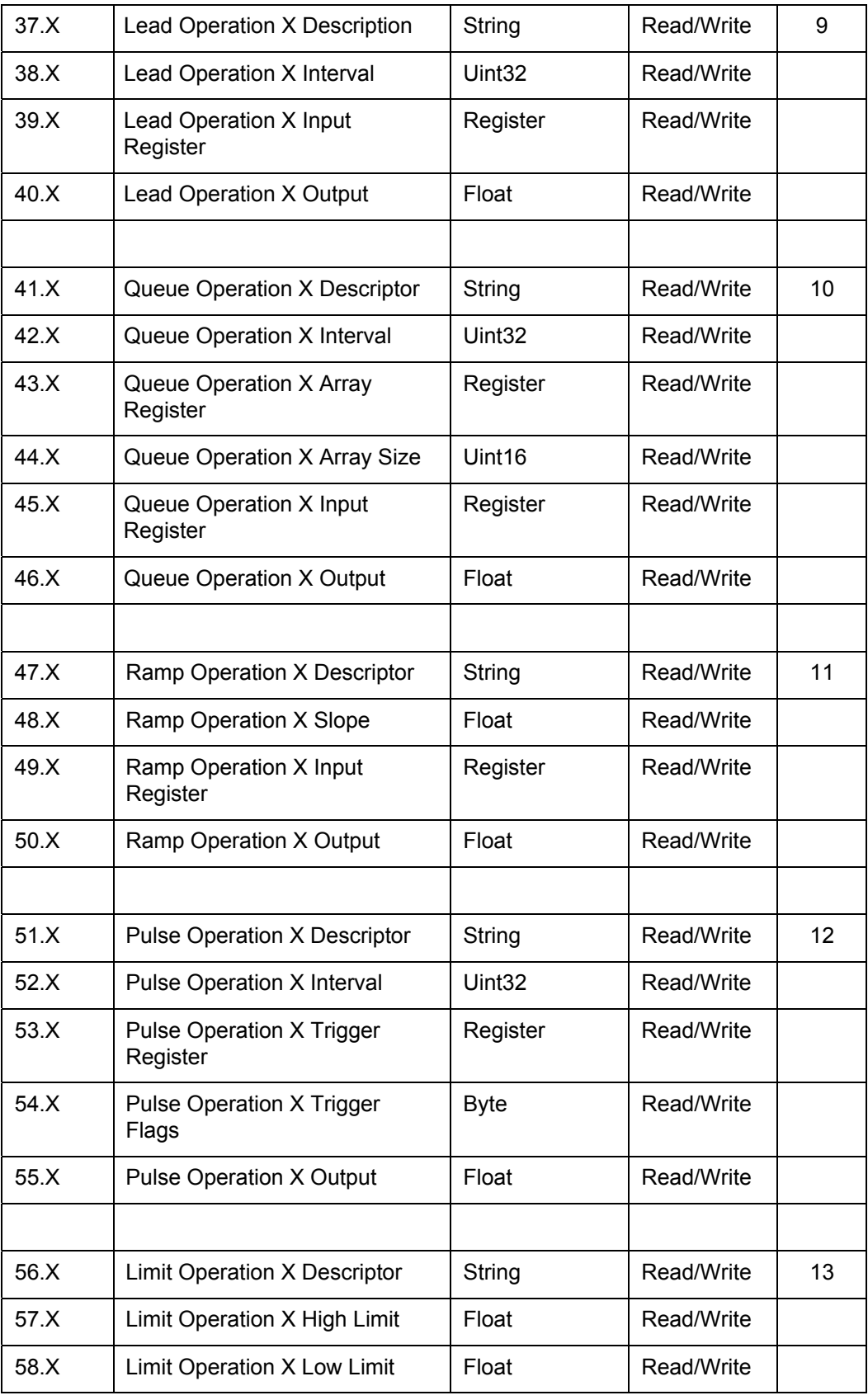

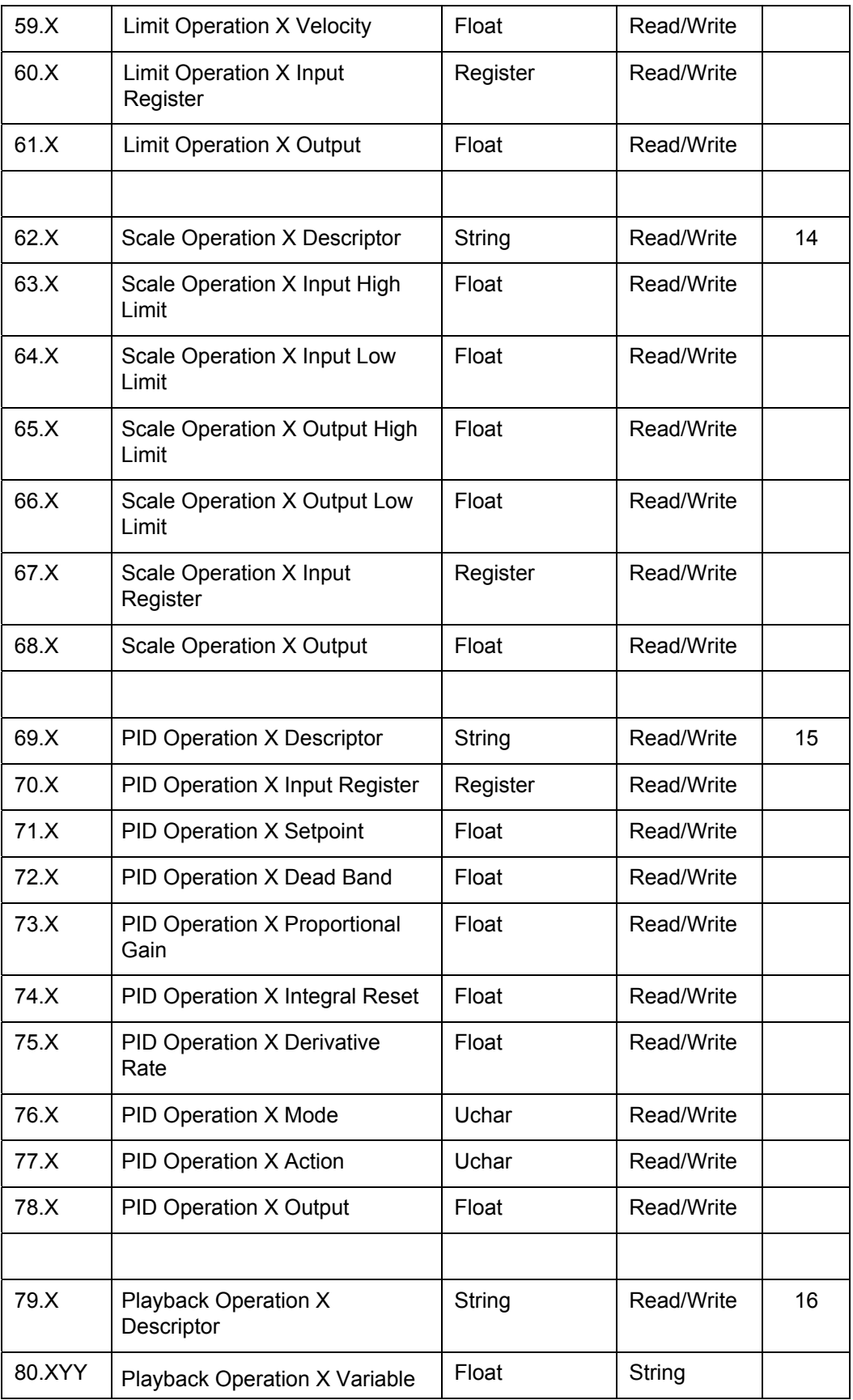

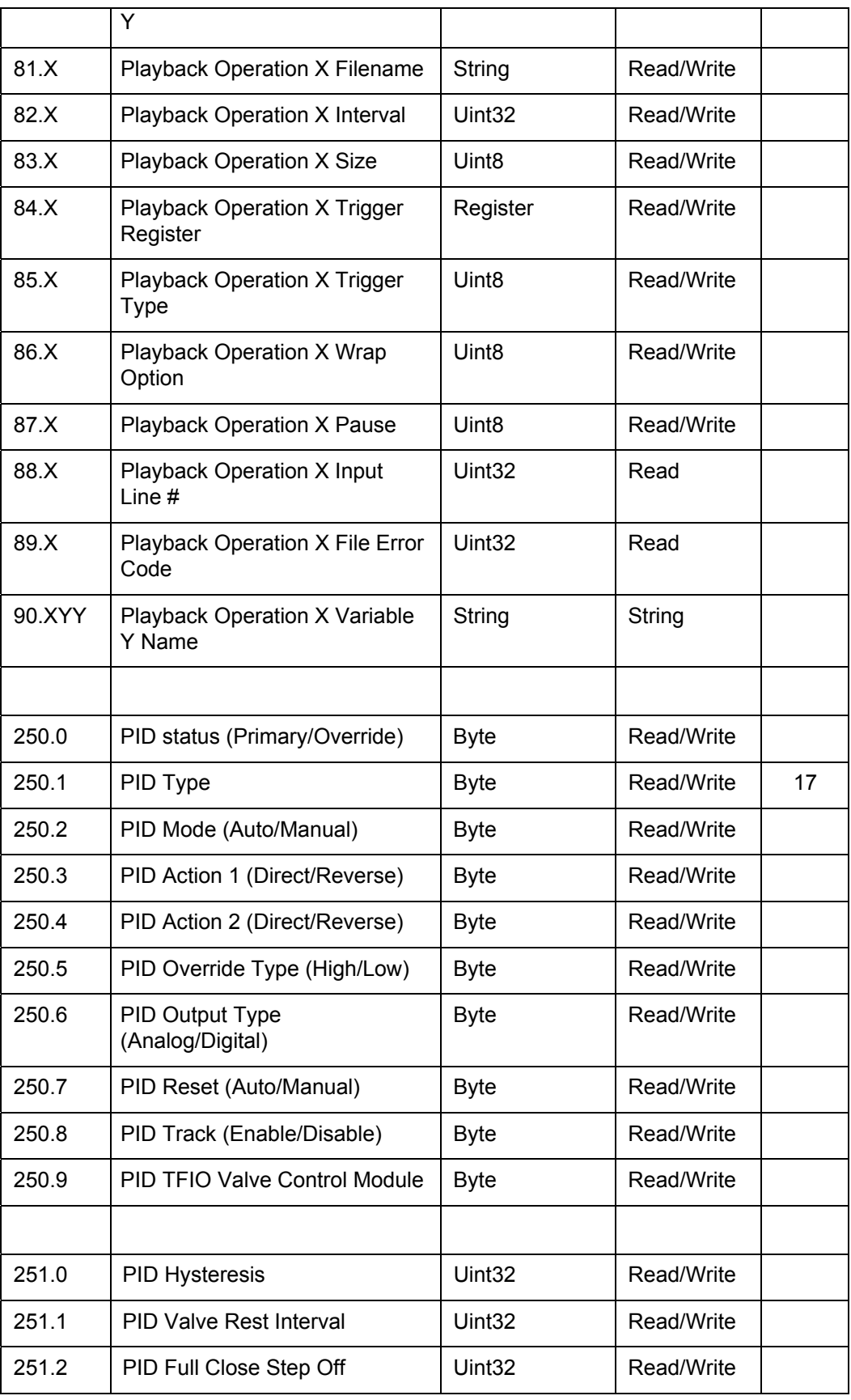

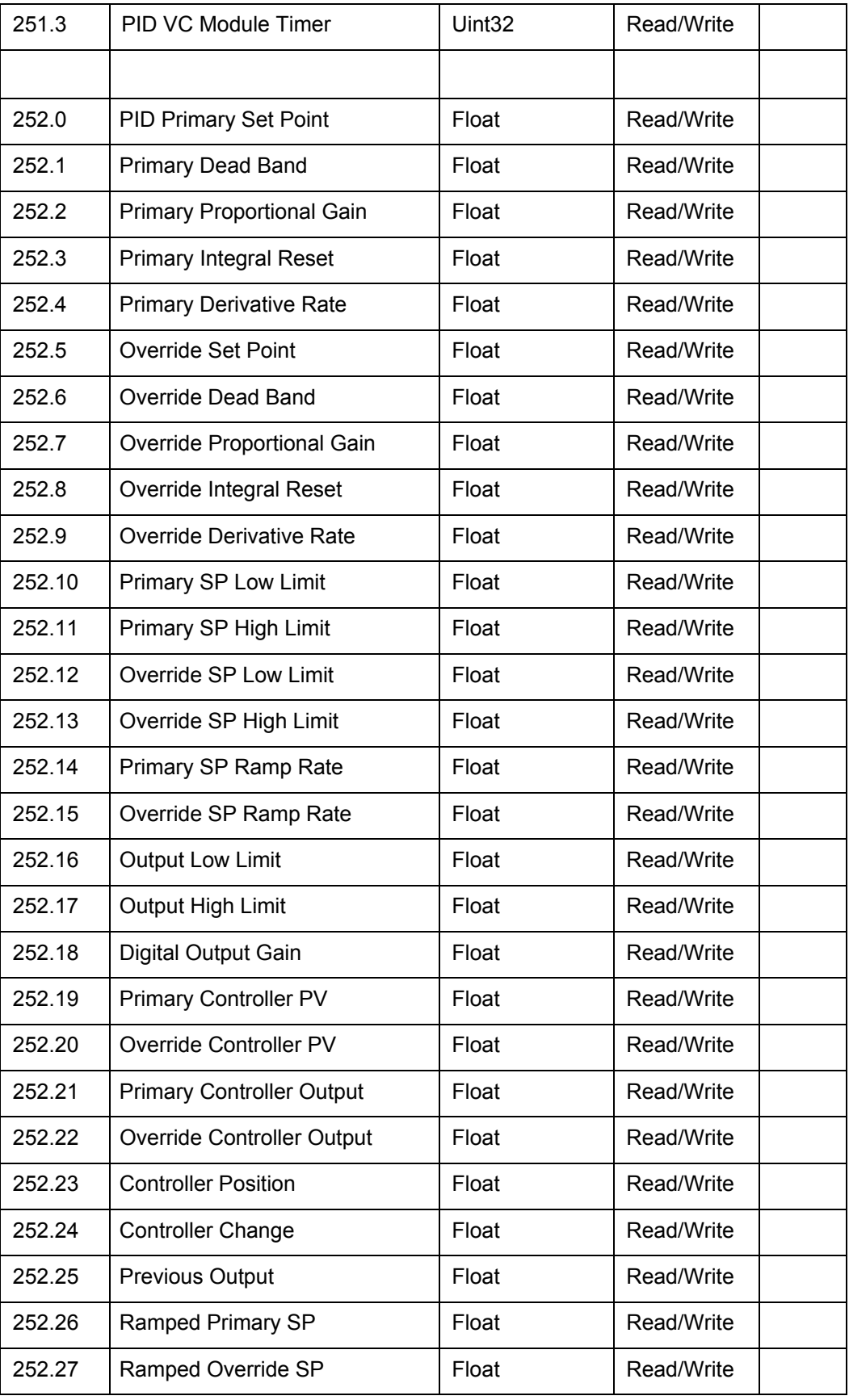

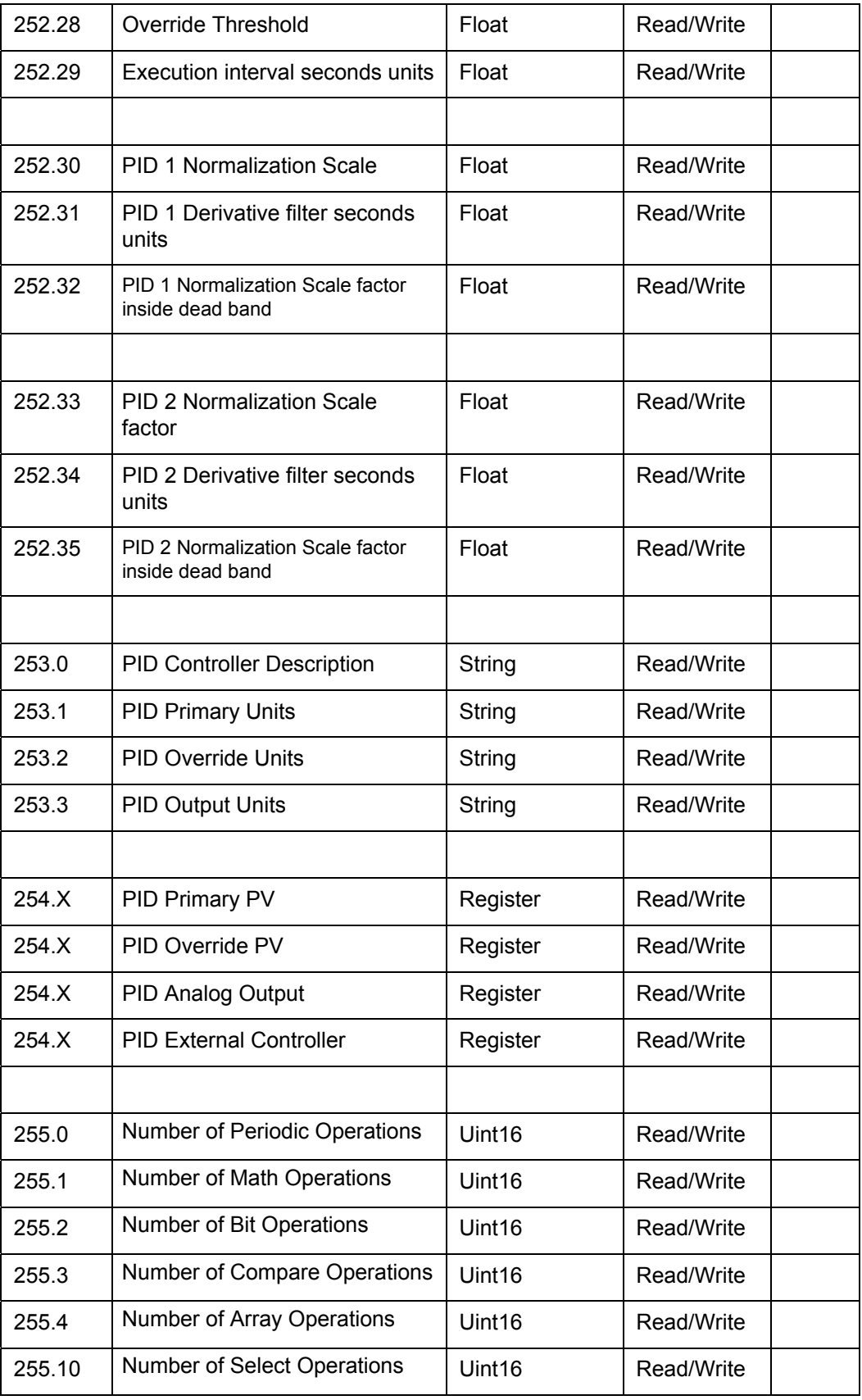

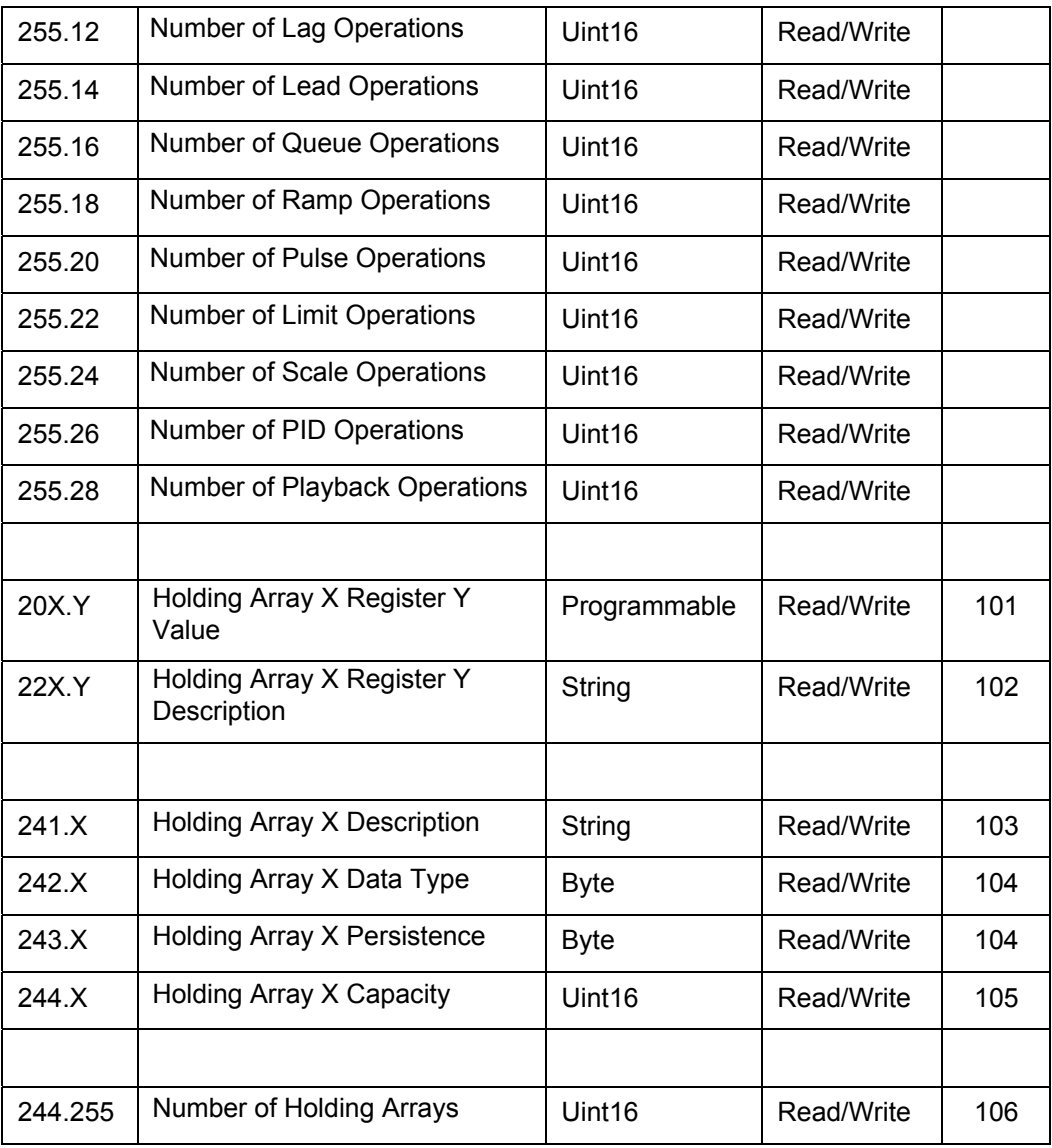

## **6.1 Application Notes**

- **5)** Period operations can be executed at a cyclic interval (such as every five seconds), at a specific time of day (such as 8:00) or they can be triggered by another register. If the operation trigger type in array 1 is 0 (Interval), the operation is executed at the interval specified by the corresponding register in array 2. If the operation trigger type is 1 (Time), the operation is executed at the time of day specified by the corresponding register in array 2. If the operation trigger type is 2 (Triggered), the operation is executed each second if the register specified by the corresponding register in array 0 is non-zero.
- **6)** Periodic operations combine the capabilities of Math, Bit, Compare and Array operations. The registers in array 3 contain operation codes specifying the operation to be performed. The registers in arrays 4 and 5 contain the operands of the operations. The registers in array 6 specify where the results of the operations will be placed. The following operation codes are supported:

```
0 - No Operation
```
 $1 - R1 + R2$  (Addition)

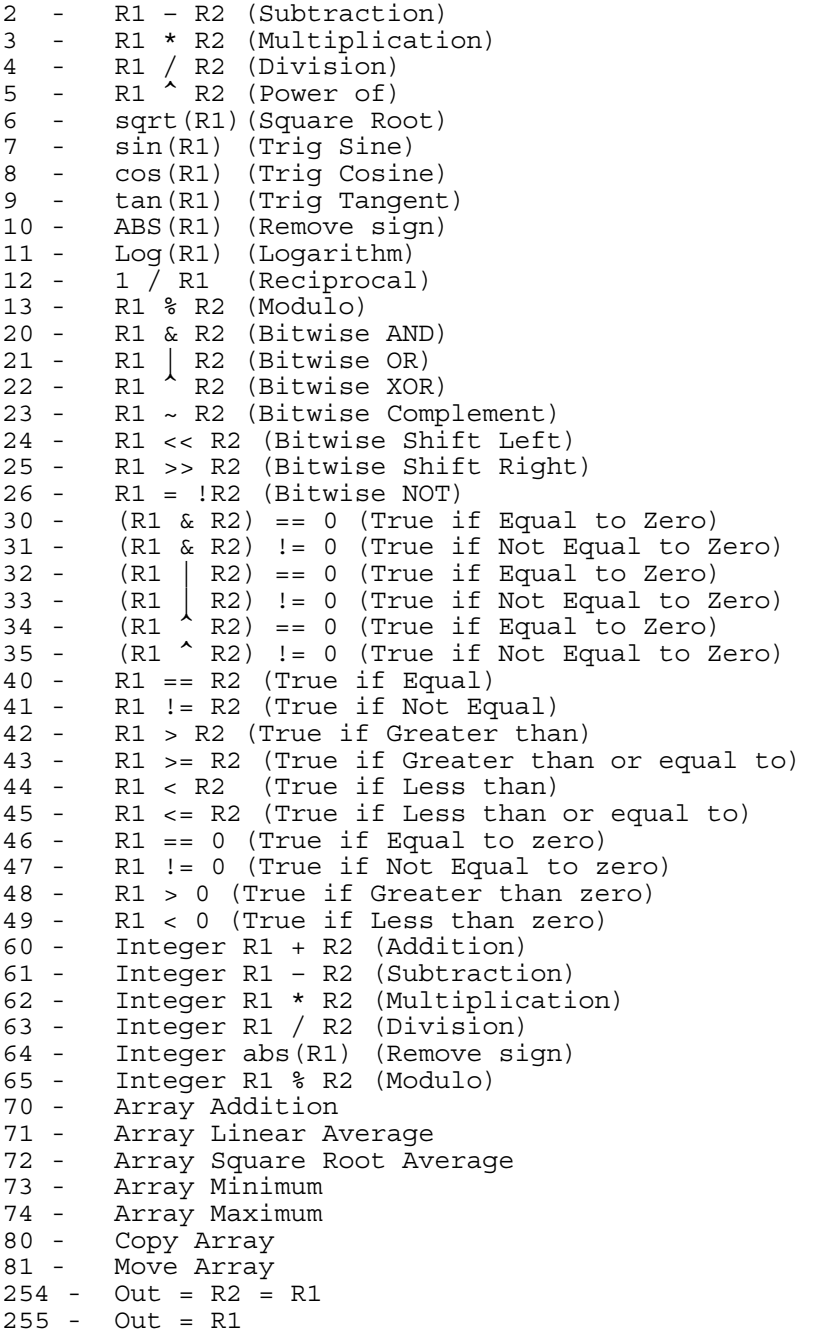

**7)** Math operations are executed when the corresponding register in array 7 is read. The registers in array 8 contain operation codes specifying the math operation to be performed. The registers in arrays 9 and 10 contain the operands of the operations. The result of the math operation is returned in the corresponding register in array 7. The following math operation codes are supported:

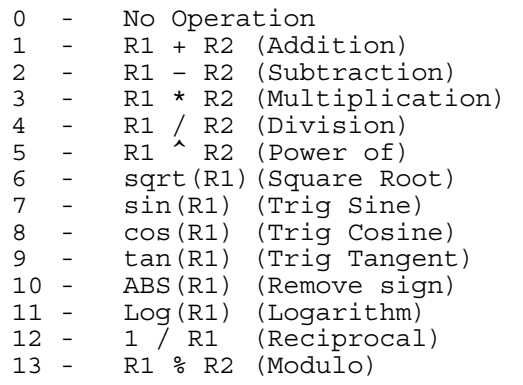

**8)** Bit operations are executed when the corresponding register in array 11 is read. The registers in array 12 contain operation codes specifying the bit operation to be performed. The registers in arrays 13 and 14 contain the operands of the operations. The result of the bit operation is returned in the corresponding register in array 11. The following bit operation codes are supported:

```
20 - R1 & R2 (Bitwise AND)<br>21 - R1 | R2 (Bitwise OR)
21 - R1 | R2 (Bitwise OR) 
22 - R1 ^ R2 (Bitwise XOR) 
23 - R1 ~ R2 (Bitwise Complement) 
24 - R1 << R2 (Bitwise Shift Left) 
25 - R1 >> R2 (Bitwise Shift Right) 
         R1 = IR2 (Bitwise NOT)
30 - (R1 \& R2) == 0 (True if Equal to Zero)<br>31 - (R1 \& R2) != 0 (True if Not Equal to Z
31 - (R1 \& R2) != 0 (True if Not Equal to Zero)<br>32 - (R1 \mid R2) = 0 (True if Equal to Zero)
32 - (R1 \mid R2) == 0 (True if Equal to Zero)<br>33 - (R1 \mid R2) != 0 (True if Not Equal to Z
33 - (R1 \mid R2) != 0 (True if Not Equal to Zero)
34 - (R1 \tbinom{k}{2} == 0 (True if Equal to Zero)
35 - (R1 \t R2) != 0 (True if Not Equal to Zero)
```
**9)** Compare operations are executed when the corresponding register in array 15 is read. The registers in array 16 contain operation codes specifying the compare operation to be performed. The registers in arrays 17 and 18 contain the operands of the operations. The result of the compare operation is returned in the corresponding register in array 15. The following compare operation codes are supported:

```
40 - R1 == R2 (True if Equal) 
41 - R1 != R2 (True if Not Equal)<br>42 - R1 > R2 (True if Greater tha
42 - R1 > R2 (True if Greater than)<br>43 - R1 > = R2 (True if Greater than
43 - R1 \ge R2 (True if Greater than or equal to)<br>44 - R1 \le R2 (True if Less than)
         R1 < R2 (True if Less than)
45 - R1 \lt = R2 (True if Less than or equal to)<br>46 - R1 == 0 (True if Equal to zero)
46 - R1 == 0 (True if Equal to zero) 
         R1 := 0 (True if Not Equal to zero)
48 - R1 > 0 (True if Greater than zero) 
49 - R1 < 0 (True if Less than zero)
```
**10)** Array operations are executed when the corresponding register in array 19 is read. The registers in array 20 contain operation codes specifying the array operation to be performed. The registers in arrays 21 and 22 contain the

operands of the array operations. The result of the operation is returned in the registers in array 19. The following operation codes are supported:

- 70 Array Addition<br>71 Array Linear A
- 71 Array Linear Average
- 72 Array Square Root Average
- Array Minimum
- 74 Array Maximum
- 80 Copy Array
- Move Array
- **11)** Select operations are executed when the corresponding register in array 32 is read. The registers in array 29 contain the value that is used to switch the output between two input values. The registers in arrays 30 and 31 contain the inputs to the operation. The result of the select operation is returned in the corresponding register in array 32.
- **12)** Lag operations are executed when the corresponding register in array 36 is read. The registers in array 34 contain the value that is used as the lag interval. The register in array 35 contains the input to the operation. The result of the lag operation is returned in the corresponding register in array 36.
- **13)** Lead operations are executed when the corresponding register in array 40 is read. The registers in array 38 contain the value that is used as the lead interval. The register in array 39 contains the input to the operation. The result of the lead operation is returned in the corresponding register in array 40.
- **14)** Queue operations are executed when the corresponding register in array 46 is read. The registers in array 42 contain the value that is used as the queue interval. The register in array 45 contains the input to the operation. The register in array 43 specifies the starting register address for the array. The register in array 44 specifies the number of registers in the array. The result of the queue operation is returned in the corresponding register in array 46.
- **15)** Ramp operations are executed when the corresponding register in array 50 is read. The registers in array 48 contain the value that is used as the slope. The register in array 39 contains the input to the operation. The result of the ramp operation is returned in the corresponding register in array 50.
- **16)** Pulse operations are executed when the corresponding register in array 55 is read. The registers in array 52 contain the value that is used as the pulse interval. The register in array 53contains the trigger input. The result of the pulse operation is returned in the corresponding register in array 55.
- **17)** Limit operations are executed when the corresponding register in array 61 is read. The registers in array 60 contain the input to the operation. The registers in array 57 are used as the high limit values for the input data. The registers in array 58 are used as the low limit values for the input data. The registers in array 59 specify the value in engineering units per second that the output is allowed to change in response to the input. The result of the limit operation is returned in the corresponding register in array 61.
- **18)** Scale operations are executed when the corresponding register in array 68 is read. The registers in array 67 contain the input to the operation. The registers in array 63 are used as the high limit values for the input data. The registers in array 64 are used as the low limit values for the input data. The registers in array 65 are used as the high limit values for the output data. The registers in array 66 are used as the low limit values for the output data. The result of the scale operation is returned in the corresponding register in array 68.
- **19)** PID operations are executed when the corresponding register in array 78 is read. The registers in array 70 contain the input to the operation. The registers in array 71 are used as the set points for the operation. The registers in array 72 are used as the dead band values for the set points and the inputs. The registers in array 73 are used as the proportional gain of the operation. The registers in array 74 are used as the integral reset values of the operation. The registers in array 75 are used as the derivative rate of the operation. The registers in array 76 are used for the auto (1) / manual (0) mode of the operation. The registers in array 77 are used for the action (direct =0, reverse=1) of the operation. The result of the PID operation is returned in the corresponding register in array 78.
- **20)** Playback operations can be executed at a cyclic interval specified in array 82 and Pause (array 87) is non-zero. Pause is set by the Trigger Type in array 85. When the end-of-file is reached, the Wrap option, array 86, controls the next action. A non-zero will cause starting over from the start of the file; else the values are left unchanged (Pause). The size parameter, array 83, sets the number of columns of data read from the file. Position, array 88, show the line number of the last read values. File Error, array 89, will show if there is an error in the File open. The value of 2 indicates: "no such file exists". The Output values in array 80 are read from the filename, in array 81, which is a CSV (comma separated values) file. The first line contains the names of the columns and is placed in the variable descriptions, array 90. Array 79 contains the name of the playback block.
- **21)** PID Type
	- 0 Primary
	- 1 Override
	- 2 Primary & Override

#### **Sample File:**

#Tubing,Casing,Case\_Tube,Line,Tube\_Line,Flowrate

170.574000,176.892000,6.318000,128.626000,41.948000,0.00000

#### **Trigger Type:**

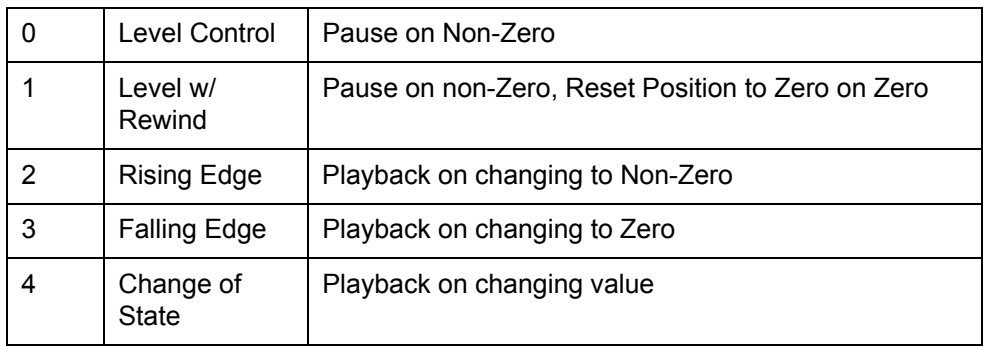

#### **Wrap –** End of File action

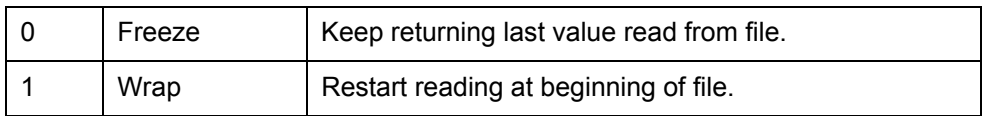

#### **Pause**

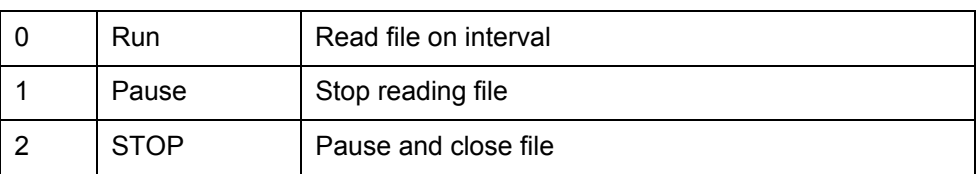

- **100)** The number, type and size of the Holding Register arrays are userprogrammable.
- **101)** 255.x registers reserved for G3 compatibility (old descriptor enable): 5-9,11,13,15,17,19,32,23,25,27
- **102)** Each Holding Register Array can be assigned a 24-character name.
- **103)** The data type of each Holding Register array is user-programmable. The following data types are supported:

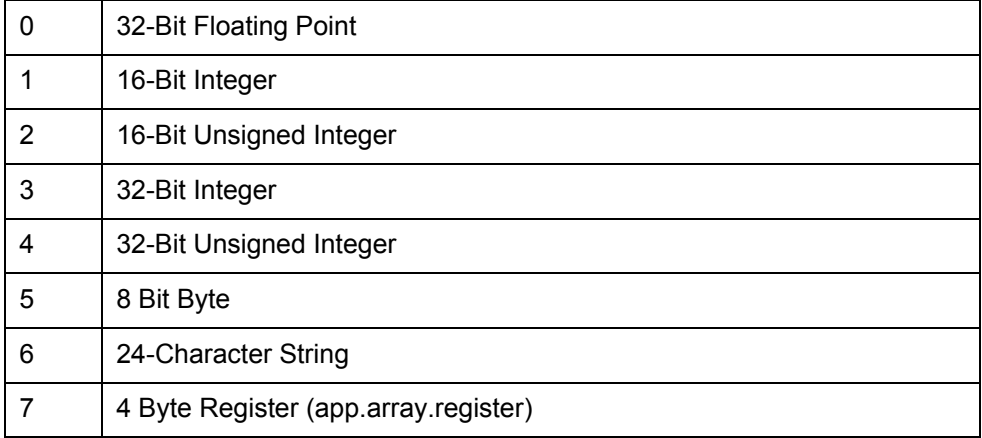

- **104)** Each Holding Register array can be made persistent through a warm start. If the array persistence flag is set to 1, each Write operation to a register in the array causes the array data to be written to file. This can be very slow. It will also increase processor usage considerably. If registers in an array are being updated frequently, the array should not be made persistent.
- **105)** The number of registers in each Holding Register array is limited to 65,535 and by available memory.
- **106)** The number of holding arrays is limited to 20 and by available memory.

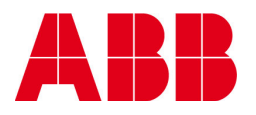

©Copyright 2011 ABB, All rights reserved

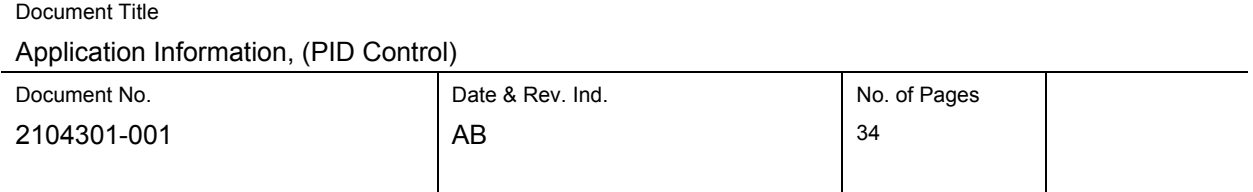